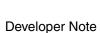

# PowerBook Duo 280 and 280c Computers

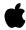

**Developer Note** 

May 1994 Developer Press © Apple Computer, Inc. 2000 ♣ Apple Computer, Inc. © 2000, Apple Computer, Inc. All rights reserved.

No part of this publication may be reproduced, stored in a retrieval system, or transmitted, in any form or by any means, mechanical, electronic, photocopying, recording, or otherwise, without prior written permission of Apple Computer, Inc. Printed in the United States of America.

The Apple logo is a registered trademark of Apple Computer, Inc. Use of the "keyboard" Apple logo (Option-Shift-K) for commercial purposes without the prior written consent of Apple may constitute trademark infringement and unfair competition in violation of federal and state laws.

No licenses, express or implied, are granted with respect to any of the technology described in this book. Apple retains all intellectual property rights associated with the technology described in this book. This book is intended to assist application developers to develop applications only for Apple Macintosh computers.

Apple Computer, Inc. 20525 Mariani Avenue Cupertino, CA 95014 408-996-1010

Apple, the Apple logo, APDA, AppleLink, AppleTalk, LaserWriter, Macintosh, Macintosh Quadra, and PowerBook are trademarks of Apple Computer, Inc., registered in the United States and other countries.

Apple Desktop Bus, Finder, PowerBook Duo, and QuickDraw are trademarks of Apple Computer, Inc.

Adobe Illustrator and PostScript are trademarks of Adobe Systems Incorporated, which may be registered in certain jurisdictions.

America Online is a service mark of Quantum Computer Services, Inc. CompuServe is a registered service

mark of CompuServe, Inc.

FrameMaker is a registered trademark of Frame Technology Corporation.

Helvetica and Palatino are registered trademarks of Linotype Company. Internet is a trademark of Digital Equipment Corporation.

ITC Zapf Dingbats is a registered trademark of International Typeface Corporation.

Motorola is a registered trademark of Motorola Corporation.

Simultaneously published in the United States and Canada.

# LIMITED WARRANTY ON MEDIA AND REPLACEMENT

If you discover physical defects in the manual or in the media on which a software product is distributed, APDA will replace the media or manual at no charge to you provided you return the item to be replaced with proof of purchase to APDA.

ALL IMPLIED WARRANTIES ON THIS MANUAL, INCLUDING IMPLIED WARRANTIES OF MERCHANTABILITY AND FITNESS FOR A PARTICULAR PURPOSE, ARE LIMITED IN DURATION TO NINETY (90) DAYS FROM THE DATE OF THE ORIGINAL RETAIL PURCHASE OF THIS PRODUCT.

Even though Apple has reviewed this manual, APPLE MAKES NO WARRANTY OR REPRESENTATION, EITHER EXPRESS OR IMPLIED, WITH RESPECT TO THIS MANUAL, ITS QUALITY, ACCURACY, MERCHANTABILITY, OR FITNESS FOR A PARTICULAR PURPOSE. AS A RESULT, THIS MANUAL IS SOLD "AS IS," AND YOU, THE PURCHASER, ARE ASSUMING THE ENTIRE RISK AS TO ITS QUALITY AND ACCURACY.

IN NO EVENT WILL APPLE BE LIABLE FOR DIRECT, INDIRECT, SPECIAL, INCIDENTAL, OR CONSEQUENTIAL DAMAGES RESULTING FROM ANY DEFECT OR INACCURACY IN THIS MANUAL, even if advised of the possibility of such damages.

THE WARRANTY AND REMEDIES SET FORTH ABOVE ARE EXCLUSIVE AND IN LIEU OF ALL OTHERS, ORAL OR WRITTEN, EXPRESS OR IMPLIED. No Apple dealer, agent, or employee is authorized to make any modification, extension, or addition to this warranty.

Some states do not allow the exclusion or limitation of implied warranties or liability for incidental or consequential damages, so the above limitation or exclusion may not apply to you. This warranty gives you specific legal rights, and you may also have other rights which vary from state to state.

# Contents

Figures and Tables v

# Preface About This Note vii

Contents of This Note vii
Supplementary Documents vii
Conventions and Abbreviations viii
Typographical Conventions viii
Abbreviations ix

# Chapter 1 Introduction 1

Features 2
Configurations 3
Accessory Devices 4
Compatibility Issues 4
Number of Colors 4
Power Manager Interface 4
RAM Expansion 5
MacsBug Version 6.2.2 5
The PDS and the MC68030 Bus 5

# Chapter 2 Hardware Features 7

8 Changes on the Main Logic Board 9 MC68LC040 Microprocessor **Bus Translator IC** Color Screen Controller IC 11 **DRAM Locations** 11 **VRAM Locations** 11 Displays 11 Grayscale Display 12 Color Display 12 240 MB Hard Disk Drive **Environmental Specifications** 13 Installation Hard Disk Interface 17 17 SCSI Connector **Terminator** 19 **Power Requirements** 20

Inverter/Speaker Board 20 Clamshell Case 21

| Chapter 3 | Software Features 23                                                                                                    |
|-----------|----------------------------------------------------------------------------------------------------|
|           | ROM Software 24 MC68LC040 Microprocessor 24 Display Driver 24 Grayscale Display 25 8-Bit Color 25 16-Bit Color 26                                                                                                    |
|           | Support for Extended DRAM 26 Extended Power Management Capabilities 26 Network Support 26                                                                                                    |
|           | System Software 27 Identifying the PowerBook Duo 280 and 280c Computers 27 Control Strip 27 Control Panels 28 PowerBook Setup Control Panel 28 PowerBook Control Panel 29 Control Strip Control Panel 31 Adding Control Strip Modules 31 Contents of Module Files 32 Module Interface 32 Module Reentrancy 33 Control Strip Module Reference 33 Control Strip Module Messages 34 Utility Routines 38 Gestalt Selectors 44 |
| Chapter 4 | Power Manager Interface 45                                                                                                    |
|           | About the Power Manager Interface 46 Things That May Change 46 Checking for Routines 47 Power Manager Interface Routines 47 Header File for Power Manager Dispatch 67                                                                                                    |
| Appendix  | Color Lookup Table 75                                                                                                    |
|           | Index 85                                                                                                    |

# Figures and Tables

| Chapter 1 | Introduction             | 1                                                          |  |  |  |
|-----------|--------------------------|------------------------------------------------------------|--|--|--|
|           | Table 1-1                | Models and configurations 3                                |  |  |  |
| Chapter 2 | Hardware Fe              | Hardware Features 7                                        |  |  |  |
|           | Figure 2-1<br>Figure 2-2 | Main logic board 8 Block diagram 9                         |  |  |  |
|           | Figure 2-3               | Hard disk drive installation 15                            |  |  |  |
|           | Figure 2-4               | Bracket for the hard disk drive 16                         |  |  |  |
|           | Figure 2-5               | Connector for the hard disk drive 17                       |  |  |  |
|           | Figure 2-6               | The computer in open position 21                           |  |  |  |
|           | Table 2-1                | Environmental specifications for 240 MB hard disk drive 14 |  |  |  |
|           | Table 2-2                | Signal assignments on the hard disk drive connector 18     |  |  |  |
|           | Table 2-3                | Signal assignments on the SCSI ID connector 19             |  |  |  |
|           | Table 2-4                | SCSI ID encoding 19                                        |  |  |  |
|           | Table 2-5                | Hard disk power requirements 20                            |  |  |  |
| Chapter 3 | Software Features 23     |                                                            |  |  |  |
|           | Figure 3-1               | Color lookup table 25                                      |  |  |  |
|           | Figure 3-2               | Control strip 27                                           |  |  |  |
|           | Figure 3-3               | PowerBook Setup control panel 29                           |  |  |  |
|           | Figure 3-4               | PowerBook control panel in easy mode 30                    |  |  |  |
|           | Figure 3-5               | PowerBook control panel in custom mode 30                  |  |  |  |
|           | Figure 3-6               | Control Strip control panel 31                             |  |  |  |
|           | Figure 3-7               | Positioning a bar graph 43                                 |  |  |  |
|           | Figure 3-8               | Direction of a bar graph 43                                |  |  |  |
| Chapter 4 | Power Mana               | ger Interface 45                                           |  |  |  |
|           | Table 4-1                | Interface routines and their selector values 48            |  |  |  |
| Appendix  | Color Looku              | p Table 75                                                 |  |  |  |
|           | Table A-1                | Color lookup table 75                                      |  |  |  |

# **About This Note**

This developer note describes the PowerBook Duo 280 and PowerBook Duo 280c computers, emphasizing the features that are new or different from those of the original PowerBook Duo computers. This developer note is a supplement to the *Macintosh PowerBook Duo Developer Note*, described in the section "Supplementary Documents," later in this preface.

This note provides the hardware or software developer with the information needed to design hardware and software elements for the PowerBook Duo 280 and 280c computers. The note is intended to help experienced Macintosh hardware and software developers design compatible products. If you are unfamiliar with Macintosh computers or would simply like more technical information, you may wish to read the related technical manuals listed in the section "Supplementary Documents."

# Contents of This Note

This developer note contains four chapters and an appendix:

- Chapter 1, "Introduction," describes the PowerBook Duo 280 and PowerBook Duo 280c computers and compares them with other PowerBook Duo models.
- Chapter 2, "Hardware Features," describes the hardware features that are specific to the PowerBook Duo 280 and 280c computers.
- Chapter 3, "Software Features," describes the software features that are specific to the PowerBook Duo 280 and 280c computers.
- Chapter 4, "Power Manager Interface," describes the individual calls in the application programming interface for the Power Manager software.
- The Appendix, "Color Lookup Table," describes the color lookup table used with the built-in color display.

The chapters and appendix are followed by an index.

# Supplementary Documents

To supplement the information in this developer note, developers should have copies of the appropriate Motorola reference books for the MC68040 microprocessor. Software developers should have a copy of Motorola's MC68040 Programmer's Reference Manual. Hardware developers should have copies of Motorola's MC68040 User's Manual and MC68040 Designer's Handbook.

Developers should also have copies of the appropriate Apple reference books, including *Inside Macintosh: Overview; Inside Macintosh: Processes; Guide to the Macintosh Family Hardware*, second edition; and *Designing Cards and Drivers for the Macintosh Family*, third edition. These Apple books are available in technical bookstores and through APDA.

For information about the original Macintosh PowerBook Duo computers, developers should have a copy of the *Macintosh PowerBook Duo Developer Note*, available on Apple's Developer CD Series as well as through APDA (order *Macintosh Developer Notes, Number 2*, APDA publication number R0457LL/A).

APDA is Apple's worldwide source for over three hundred development tools, technical resources, training products, and information for anyone interested in developing applications on Apple platforms. Customers receive the quarterly *APDA Tools Catalog* featuring all current versions of Apple development tools and the most popular third-party development tools. Ordering is easy; there are no membership fees, and application forms are not required for most of our products. APDA offers convenient payment and shipping options, including site licensing.

To order products or to request a complimentary copy of the *APDA Tools Catalog*, contact

**APDA** 

Apple Computer, Inc.

P.O. Box 319

Buffalo, NY 14207-0319

Telephone 800-282-2732 (United States)

800-637-0029 (Canada)

716-871-6555 (International)

Fax 716-871-6511

AppleLink APDA

America Online APDAorder CompuServe 76666,2405

Internet APDA@applelink.apple.com

# Conventions and Abbreviations

This developer note uses the following typographical conventions and abbreviations.

# Typographical Conventions

Computer-language text—any text that is literally the same as it appears in computer input or output—appears in Courier font.

## Sidebar

A sidebar is used for information that is not part of the main discussion. A sidebar may contain information

about a related subject or technical details that are not required reading.

Hexadecimal numbers are preceded by a dollar sign (\$). For example, the hexadecimal equivalent of decimal 16 is written as \$10.

A slash in front of a signal name (/RESET) indicates an active low signal.

#### Note

A note like this contains information that is of interest but is not essential for an understanding of the text. •

## **IMPORTANT**

A note like this contains information that is essential to an understanding of the text or of the PowerBook Duo 280 and 280c computers. ▲

#### ▲ WARNING

A note like this directs your attention to something that could cause injury to staff, damage to equipment, or loss of data. ▲

## **Abbreviations**

Standard units of measure used in this note include

| K   | 1024         | mm   | millimeters            |
|-----|--------------|------|------------------------|
| KB  | kilobytes    | ms   | milliseconds           |
| mA  | milliamperes | ns   | nanoseconds            |
| MB  | megabytes    | V    | volts                  |
| MHz | megahertz    | VRMS | volts root-mean-square |

Other abbreviations used in this note include

| \$n | hexadecimal value <i>n</i> |
|-----|----------------------------|
| AC  | alternating current        |
| ADB | Apple Desktop Bus          |

API application programming interface

C capacitance

CAS column address strobe (a memory control signal)

CCFL cold cathode fluorescent lamp

CLUT color lookup table

CPU central processing unit (the main microprocessor)

## PREFACE

CRT cathode ray tube (video display device) CSC color screen controller (a custom IC)

CTB Communications Toolbox

DC direct current DRAM dynamic RAM

**ECC** error checking and correction

**FPU** floating-point unit

**FSTN** film supertwist nematic (a type of LCD)

**GSC** grayscale controller IC integrated circuit I/O input/output

LCD liquid crystal display LED light-emitting diode

**MBT** microprocessor bus translator (a custom IC)

MMU memory management unit

MSC main system controller (a custom IC)

NiCad nickel cadmium NiMH nickel metal hydride **PDS** processor-direct slot

**PRAM** parameter RAM (non-volatile RAM)

**RAM** random-access memory **ROM** read-only memory

**SCC** Serial Communications Controller **SCSI** Small Computer System Interface **SIMM** Single Inline Memory Module **TFT** 

thin-film transistor (a type of LCD)

**VRAM** video RAM

When unusual abbreviations appear in this developer note, the corresponding terms are spelled out. Standard units of measure and other widely used abbreviations are not spelled out.

The Macintosh PowerBook Duo 280 and PowerBook Duo 280c computers are the first of a new generation of PowerBook Duo computers using the powerful Motorola MC68LC040 microprocessor. In addition to all the basic features of the PowerBook Duo computer, the PowerBook Duo 280 and 280c computers also have certain new features described in this developer note.

#### Note

Except for the MC68LC040 microprocessor and the modifications that accompany it, the features of the PowerBook Duo 280 and 280c computers are similar to those of the PowerBook Duo 250 and PowerBook Duo 270c computers. •

# **Features**

The following summary of features gives a general description of the PowerBook Duo 280 and 280c computers. Those computers have several new features that distinguish them from the original Macintosh Duo computers described in *Macintosh Developer Note Number* 2. The new features are listed first and are described later in this developer note.

- new: a Motorola MC68LC040 microprocessor running at 66/33 MHz, described on page 9 (see sidebar)
- new: microprocessor bus translator (MBT), a custom IC that provides an MC68030 bus for compatibility with existing docking modules
- new: active matrix flat panel display, either grayscale or color, with backlight; described beginning on page 11 (the same displays used in the PowerBook Duo 250 and Duo 270c.)
- new: color screen controller (CSC) IC replaces the gray-scale controller; the CSC is described on page 11
- new: a 240 MB or a 320 MB hard disk, described on page 13
- new: an inverter/speaker board compatible with both FSTN (film supertwist nematic) and active matrix TFT color displays, described on page 20
- new: enhanced system ROM, described beginning on page 24
- new: software support for color video, described on page 24
- new: software support for battery recharging, described on page 26

## Two clock speeds

The MC68LC040 uses two processor clocks: one for the system bus and another, at twice the speed, for its internal circuits. Thus, an MC68LC040 with a system bus clock of 33 MHz runs its internal processor at 66 MHz.

- main system controller (MSC): a custom IC that controls DRAM, ROM, built-in I/O, sound, and some power-saving features
- Power Manager IC: a custom microcontroller that provides intelligent power management
- 4 MB of RAM on the main logic board
- 8 MB memory expansion card expands RAM capacity up to 12 MB; third-party expansion card expands RAM up to 40 MB
- 1 MB of ROM
- Combo custom IC: includes the Serial Communications Controller (SCC) and Small Computer System Interface (SCSI) controller
- sound circuits: provide 8-bit monaural sound input and output
- integral microphone and speakers
- Express Modem: internal modem/fax card
- keyboard: integral full-function keyboard with trackball
- I/O ports: one 152-pin connector for expansion devices, one mini-DIN 8-pin serial port, and one modem port
- nickel metal hydride battery: 4.5 ampere-hour removable and rechargeable battery

# Configurations

The PowerBook Duo 280 and 280c computers are available in two configurations each, as shown in Table 1-1.

Table 1-1 Models and configurations

| Model              | Display type             | Size of RAM | Size of<br>hard disk | Modem included |
|--------------------|--------------------------|-------------|----------------------|----------------|
| PowerBook Duo 280  | Grayscale, active matrix | 4 MB        | 200 MB               | No             |
| PowerBook Duo 280  | Grayscale, active matrix | 12 MB       | 200 MB               | Yes            |
| PowerBook Duo 280  | Grayscale, active matrix | 4 MB        | 240 MB               | No             |
| PowerBook Duo 280  | Grayscale, active matrix | 12 MB       | 240 MB               | Yes            |
| PowerBook Duo 280c | Color, active matrix     | 4 MB        | 320 MB               | No             |
| PowerBook Duo 280c | Color, active matrix     | 12 MB       | 320 MB               | Yes            |

Configurations 3

# **Accessory Devices**

In addition to the devices that are included with the PowerBook Duo 280 and 280c computers, the following accessory devices are available:

- The PowerBook Duo 8 MB Memory Expansion Kit expands the RAM in the computers to 12 MB.
- The PowerBook Duo Battery Type III is available separately as an additional or replacement battery.
- The Power Adapter II, the AC adapter that comes with the computers, is also available separately.

All the other accessories for the PowerBook Duo family will work with the PowerBook Duo 280 and 280c computers, including memory expansion, docking units, and modems.

# Compatibility Issues

The PowerBook Duo 280 and 280c computers have several new features that distinguish them from the first models in the PowerBook Duo family. This section highlights key areas you should investigate in order to ensure that your hardware and software work properly with these new computers.

## Number of Colors

The controller circuitry for the flat panel display includes a 256-entry color lookup table (CLUT) and is compatible with software that uses QuickDraw and the Palette Manager. The controller supports a palette of 32,768 colors. However, due to the nature of color LCD technology, some colors are dithered or exhibit noticeable flicker. Apple has developed a new gamma table for the color displays that minimizes flicker and optimizes the available colors. For the active matrix color display, the effective range of the CLUT is about 4,000 colors.

## Note

The color display on the PowerBook Duo 280c is similar to the one on the PowerBook Duo 270c. ◆

See the section "Displays" beginning on page 11 for more information about the internal display hardware and LCD screen.

# Power Manager Interface

Starting with the PowerBook Duo 250 and 270c models and continuing with the PowerBook Duo 280 and 280c, the system software includes interface routines for program access to the functions of the Power Manager. Henceforth, developers should

not depend on the Power Manager's internal data structures being the same on different PowerBook models. In particular, developers should beware of making any of the following assumptions regarding different PowerBook models:

- assuming that timeout values such as the hard disk spindown time reside at the same locations in parameter RAM
- assuming that the power cycling process works the same way or uses the same parameters
- assuming that direct commands to the Power Manager microcontroller are supported on all models

For more information, see Chapter 4, "Power Manager Interface."

# RAM Expansion

In the PowerBook Duo 280 and 280c computers, the RAM expansion connector has an additional signal, RAS(7) on pin 24, that provides addressing for up to 36 MB of expansion RAM. A RAM expansion card for the newer machines also works in the older machines, except that any RAM over 32 MB is ignored.

# MacsBug Version 6.2.2

MacsBug version 6.2.2 does work on the PowerBook Duo 280 and 280c computers because it assumes that all MC68040 microprocessors have built-in FPUs. That problem is corrected in newer versions of MacsBug.

## The PDS and the MC68030 Bus

Even though the PowerBook Duo 280 and 280c computers have MC68LC040 microprocessors, they support processor-direct slot (PDS) cards designed for the MC68030 bus. The MBT custom IC provides the bus interface, as described in the section "Bus Translator IC" on page 10. The MBT was designed to support the MC68030 bus, but some subtle features are not supported. Here is a summary of the differences.

- Late retry or late bus error operations are not supported. If a device asserts the /BERR signal or /BERR and /HALT without other termination, those signals must conform to the /DSACK timing. If a device asserts /BERR or /BERR and /HALT along with /STERM, those signals must be valid on the same rising edge as /STERM.
- A device should not assert the /HALT signal by itself; doing so does not halt the processor.
- When a device asserts the cache burst acknowledge signal, the device must perform a burst of four longwords, wrapping addresses when necessary, unless it asserts the bus error signal along with the /STERM signal.
- A device must not assert retry after the initial cycle of a burst; the MBT and the MC68LC040 interpret that condition as a bus error and abort the burst.

Compatibility Issues 5

- The MBT does not support burst cycles of one clock width. The fastest burst cycle allowed consists of 2-2-2-2 clocks.
- The MC68LC040 microprocessor and the MBT do not support the coprocessor interface of the MC68030 microprocessor.
- When the processor has the bus, the MBT drives the function code 0 signal high and the function code 1 signal low, which designates all cycles as data space cycles.
- The cache inhibit out signal on the PDS is low, preventing external caches.
- Signals ECS, OCS, FC2, and DBEN are not provided; they have never been provided on the PDS.
- Interrupt acknowledge cycles are not present on the PDS.
- Breakpoint acknowledge cycles are not present on the PDS.

Future models of the PowerBook Duo will continue to support the 152-pin PDS, but their architecture may change such that some MC68030 modes may not be supported. The following microprocessor modes may not be supported in future models.

- The bus grant signal may not always be asserted within 3.5 clocks of the assertion of the bus request signal even if /RMC is not asserted.
- Ownership of the MC68030 bus extends to all other buses. Relinquish and retry operations will not be supported during dynamic bus sizing or while /RMC is asserted.
- Burst mode from PDS space will not be possible; the computer will never assert the cache burst request signal to the PDS.
- Alternative bus masters will not receive a cache burst acknowledge when they read or write to ROM or DRAM address space.

This chapter describes hardware features of the PowerBook Duo 280 and 280c computers that make them different from the original Macintosh PowerBook Duo computers described in *Macintosh Developer Note Number* 2. The new features include several changes to the main logic board as well as changes to the display, the internal hard disk, the inverter/speaker board, and the clamshell housing.

# Changes on the Main Logic Board

The outline of the main logic board in the PowerBook Duo 280 and 280c computers is identical to the outline of the main logic board in the original PowerBook Duo models. However, there are several component changes, as described in the following section. Figure 2-1 is a diagram of the main logic board, with the new components shaded.

The changes to the main logic board board are

- replacement of the MC68030 microprocessor with the MC68LC040
- addition of the MBT (microprocessor bus translator)
- replacement of the GSC (grayscale controller) with the CSC (color screen controller)

Serial port connector 152-pin main expansion connector Power MBT ASIC adapter (bottom side) Modem MC68LC040 expansion Transformer Transformer **DFAC** processor connector Video connector PLI DRAM clock CSC DRAM Power DRAM Manager MSC DRAM **ROM** expansion R Combo connector DRAM Main batterv Keyboard Trackball Hard drive connectors Clamshell Backup battery (sleep) Connectors Drawing not to scale

Figure 2-1 Main logic board

Components that are different from the Duo 270c

- rearrangement of the on-board DRAM
- rearrangement of the on-board VRAM and ROM

Figure 2-2 is a block diagram showing the relationship of the microprocessor and the MBT to the other ICs on the logic board.

Figure 2-2 Block diagram

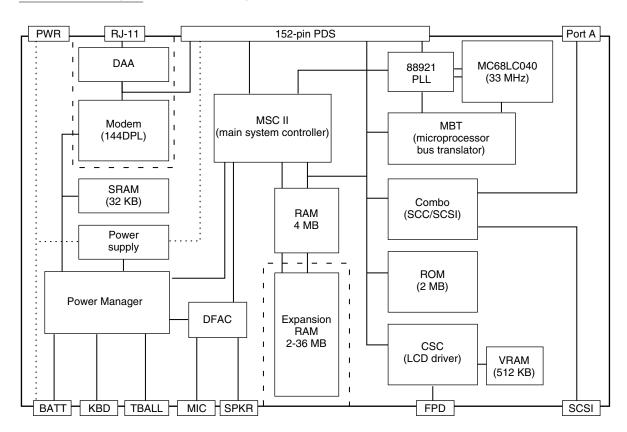

# MC68LC040 Microprocessor

The microprocessor used in the PowerBook Duo 280 and 280c computers is the MC68LC040. The MC68LC040 includes a built-in MMU (memory management unit) that performs the memory-mapping functions.

## **IMPORTANT**

The MC68LC040 does not contain an FPU (floating-point unit). There is no FPU upgrade for the PowerBook Duo 280 and 280c computers and those computers cannot use the external FPU in the Duo Dock and Duo Dock II. ▲

The MC68LC040 microprocessor runs at an internal clock rate that is double its external clock rate. The MC68LC040 in the PowerBook Duo 280 and 280c computers has an external clock rate of 33 MHz and an internal clock rate of 66 MHz.

The PowerBook Duo 280 and Duo 280c do not support external direct-mapped caches and will not make use of the 32KB SRAM cache in the Duo Dock II.

## **Bus Translator IC**

A custom IC called the MBT (microprocessor bus translator) provides the translation necessary for the MC68LC040 to work with devices designed for the MC68030. The MBT translates all MC68040 cycles except acknowledge cycles to MC68030 cycles.

Because the MC68LC040 does not support dynamic bus sizing as the MC68030 did, the MBT generates the multiple MC68030 cycles needed to obtain longword data from byte and word devices. For byte and word reads, the MC68LC040 obtains the data in the appropriate byte lanes based on the low-order address lines. The MBT maps the MC68030 read data from the high byte lanes to the correct byte lanes. For write operations, the MBT performs the byte smearing needed for byte and word operations.

The MBT handles retry requests without involving the MC68LC040. It also performs relinquish and retry operations to prevent stalemate conditions that might arise with alternate bus masters.

The MC68LC040 supports burst mode on both read and write operations. The MBT supports burst-mode write operations to the first 64 MB of RAM because the MSC acknowledges that address space and supports burst-mode writes. On the other hand, the MC68030 did not support burst-mode writes, so devices designed for the MC68030 bus may not handle the /CBREQ signal on write operations. To avoid potential problems with such devices, the MBT blocks burst writes to locations other than RAM.

Burst cycles must wrap to address four longwords. The MC68LC040 has one valid bit per cache line and each cache line contains four longwords. The MC68LC040 looks at the transfer burst inhibit signal at the first assertion of the transfer acknowledge signal to determine whether the device indicates its ability to support a burst. If the transfer burst inhibit signal is negated (high), the MC68LC040 requires the responding device either to wrap the addresses around so that the entire four longwords in the cache line are filled by the single operation or else to terminate early with a bus error.

On the MC68LC040, both the transfer acknowledge signal and the transfer error acknowledge signal must be valid 10 ns before a rising clock edge. To avoid having the MBT add an extra clock to every cycle, the corresponding signals on the MC68030 bus must be valid on the previous rising edge. That means the MBT does not support late retry or bus errors. If a device asserts the /BERR signal with /STERM, or /BERR and /HALT with /STERM, those signals must meet the timing specification for /STERM with respect to the rising clock edge. If a device asserts /BERR or /BERR and /HALT by themselves or in combination with /DSACK, the signals must meet the timing specification for /DSACK with respect to the *falling* clock edge. A device should not assert the /HALT signal by itself; doing so does not terminate the cycle or halt the MC68LC040.

## Color Screen Controller IC

A custom IC called the color screen controller (CSC) replaces the grayscale controller (GSC) used in the original PowerBook Duo. Figure 2-1 shows the location of the CSC on the main logic board. The CSC can support either supertwist or active matrix displays, in color or grayscale. The CSC operates in either of two display configurations: 640 by 480 and 640 by 400. It supports the following pixel depths:

- 1 bit per pixel (black-and-white only)
- 2 bits per pixel (4 colors or gray levels)
- 4 bits per pixel (16 colors or gray levels)
- 8 bits per pixel (256 colors or gray levels)
- 16 bits per pixel (32K colors), with 640-by-400-pixel display

## **DRAM Locations**

The main logic board in the PowerBook Duo 280 and 280c computers contains 8 DRAM chips, which make up the 4 MB of onboard DRAM. Four of the DRAM chips are located on the front of the main logic board, and four are located on the back of the board. This is the same arrangement used in the PowerBook Duo 250 and 270 models.

The expansion RAM connector has one additional signal, RAS(7) on pin 24, that allows the PowerBook Duo 280 and Duo 280c computers to address up to 36 MB of expansion memory and gives them a total RAM capability of 40 MB. For information about the expansion RAM connector, see pages 65–72 of *Macintosh Developer Note Number 2*.

## VRAM Locations

The 512KB display buffer on the main logic board consists of 2 VRAM chips. One of the VRAM chips is located on the front of the main logic board and one is located on the back of the board.

# Displays

The PowerBook Duo 280 computer has a grayscale display and the PowerBook Duo 280c has a color display. Both are liquid-crystal flat panel displays using active-matrix TFT (thin-film transistor) technology, and both have a built-in backlight using a CCFL (cold cathode fluorescent) lamp.

The active matrix technology used in both displays provides a high contrast ratio (60:1) and response time of approximately 60 milliseconds, for performance similar to a CRT video display and with no cursor smearing or cursor submarining.

Displays 11

## Types of Displays

Flat-panel displays come in two types: TFT or active matrix, and FSTN or passive matrix. The displays in the PowerBook Duo 280 and 280c computers are the active matrix type.

Active matrix displays, also called thin-film transistor (TFT) displays, have a driving transistor for each individual pixel. The driving transistors

give active matrix displays high contrast and fast response time.

Passive matrix refers to a display technology that does not have individual transistors. That technology is also called FSTN, for film supertwist nematic, sometimes shortened to just supertwist.

Both displays normally display black characters on a white background, simulating the appearance of a printed page. The next two sections describe the features of the two types of displays.

#### Note

The grayscale display in the PowerBook Duo 280 computer is exactly like the display in the PowerBook Duo 250; the color display in the PowerBook Duo 280c computer is exactly like the display in the PowerBook Duo 270c. ◆

# Grayscale Display

The grayscale display in the PowerBook Duo 280 is an active matrix liquid crystal display. It meets the same form factors as the basic PowerBook Duo display, so no modifications are required to the computer housing. Each pixel in the grayscale display's 640-by-400-pixel array is controlled by its corresponding transistor, for a total of 256,000 transistors.

# Color Display

The color display in the PowerBook Duo 280c computer is an active matrix TFT color display. It is 3.8 millimeters thicker than the grayscale display used in the original PowerBook Duo, requiring the PowerBook Duo 280c computer's case to be thicker than that of the original PowerBook Duo. (See the section "Clamshell Case" on page 21.)

The color display can operate in either of two modes. In 8-bit mode the display has a 640-by-480-pixel area and can display up to 256 different colors at a time. In 16-bit mode the display has a 640-by-400-pixel area and can display thousands of colors.

#### Note

The number of colors available in 16-bit mode is less than the theoretical maximum due to the limitations in the color LCD technology. Many color values exhibit noticeable flicker. The computer's CLUT omits the unsatisfactory colors, making about 4,000 available. See the Appendix, "Color Lookup Table," for more information. ◆

## Smearing and Submarining

Older types of flat-panel dislpays have much slower response times than the active matrix displays used in the PowerBook Duo 280 and 280c. On those older displays, the pixels showing the cursor in one position do not clear quickly when the cursor moves to another position; as a result, the cursor appears smeared out in the direction of motion.

When the cursor is moving rapidly, the pixels may not have time to respond to a newly-drawn cursor before the cursor moves to another position. In that case, the cursor seems to disappear behind the screen, an effect known as submarining.

The displays on the PowerBook Duo 280 and 280c do not have these anomalies.

The user can select either color display mode by means of the Monitors control panel. Because the VRAM is a fixed size, 256K by 16 bits, it can handle only a certain amount of data. When the user selects 16-bit mode, the system software resizes the display area down to 400 lines instead of 480 and centers the display area on the screen, leaving black bands of 40 lines each at the top and bottom of the screen.

# 240 MB Hard Disk Drive

This section describes the 240 MB hard disk drive. It includes the following information about the drive:

- environmental specifications
- housing requirements
- interface requirements

#### Note

The physical requirements for the 320 MB drive are the same as for the 240 MB drive. ◆

# **Environmental Specifications**

Table 2-1 on page 14 provides a summary of the environmental specifications for the 240 MB hard disk drive.

240 MB Hard Disk Drive 13

**Table 2-1** Environmental specifications for 240 MB hard disk drive

| Category                                            | Condition                | Specification                                    |
|-----------------------------------------------------|--------------------------|--------------------------------------------------|
| Temperature of ambient air                          | Operating limits         | 5 to 55° C                                       |
| inside a low-airflow thermal chamber, noncondensing | Nonoperating and storage | −40 to 60° C                                     |
| Temperature rate of change                          | Operating                | 20° C per hour                                   |
|                                                     | Nonoperating             | Below rate causing condensation                  |
| Relative humidity                                   | Operating                | 10 to 90%, noncondensing, maximum wet bulb 20° C |
|                                                     | Nonoperating             | Noncondensing,<br>maximum wet bulb 35° C         |
| Altitude                                            | Operating                | -200 to 15,000 feet                              |
|                                                     | Shipping                 | -200 to 15,000 feet                              |

# Installation

The PowerBook Duo 280 and 280c computers accommodate either a 240 MB or a 320 MB hard disk drive. Figure 2-3 shows the dimensions of the 240 MB hard disk. The height of the disk drive is critical, and must not exceed 19 mm (0.75 inches.)

The drive may be installed by means of holes in either the side or the bottom of the disk drive housing. A bracket, shown in Figure 2-4, is attached to the side of the hard disk and holds it in place in the PowerBook Duo 280 and 280c computers.

Figure 2-3 Hard disk drive installation

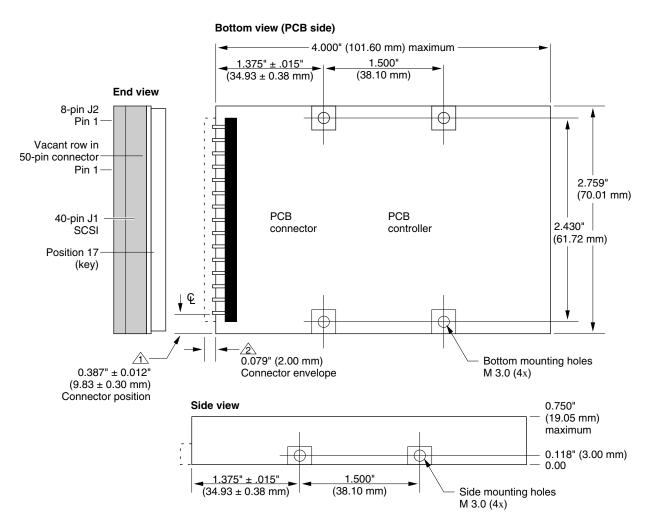

#### Note:

1. Tolerances (unless otherwise noted): .XX = +/-0.25 mm (.XXX = +/-.010 inches).

#### Kev

A Connector position from edge of drive to center line of first connector pin (39).

Connector envelope does not include flex cable or mating receptacle. Connector pins are to be flush with drive envelope dimensions.

240 MB Hard Disk Drive 15

Figure 2-4 Bracket for the hard disk drive

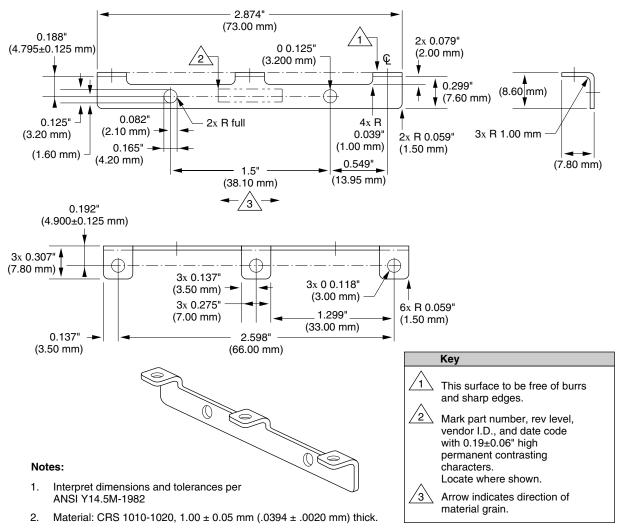

- 3. Finish: Zinc preplate per Mil.Spec. QQ-Z-325a Class 3 (0.00020) type II.
- 4. Maximum burr allowance is 15% of material thickness.
- Tooling required to make this part to be property of Apple Computer, Inc. and shall be permanently marked with Apple's name and appropriate part number.
- 6. All dimensions apply after finish.

## Hard Disk Interface

This section describes the interface requirements for the 240 MB hard disk drive and provides specifications and signal assignments for the SCSI connector.

The interface to the hard disk is an ANSC X3T9.2 SCSI interface. It implements the Apple SCSI command protocol and diagnostic command set. Buffer size supports a 1:1 interleave. The drive supports the SCSI asynchronous information transfer. The transfer rate is 1.5 MB per second (minimum). An embedded controller provides error recovery algorithms, which include error check and correction (ECC), seek retry, head offset (for open-loop systems), and defect management. The SCSI interface provides a SCSI ID that can be detected by the hardware.

## SCSI Connector

The disk drive connector comprises two segments, as shown in Figure 2-5. The first segment has 40 pins, arranged in two rows. It transfers SCSI signals between the CPU and the hard disk drive, and it also supplies power to the drive. The second segment of the connector has 8 pins and provides the SCSI ID encoding.

Figure 2-5 Connector for the hard disk drive

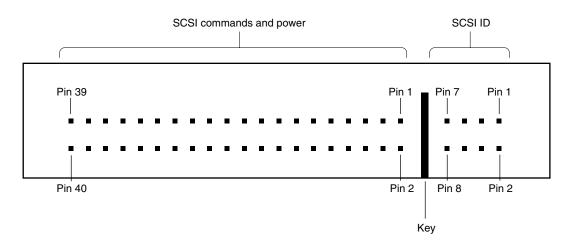

Table 2-2 lists the interface signals for the 40-pin segment of the connector.

240 MB Hard Disk Drive 17

 Table 2-2
 Signal assignments on the hard disk drive connector

| Table 2-2                                            | Olgital assignments | s of the flara disk affive conflector                                                                                                    |
|------------------------------------------------------|---------------------|----------------------------------------------------------------------------------------------------|
| Pin                                                  | Signal name         | Description                                                                                                    |
| 1, 2                                                 | +5V LOGIC           | +5 V power supply                                                                                                    |
| 3, 4                                                 | LOGIC RET           | +5 V return                                                                                                    |
| 5, 7, 9, 11,<br>13, 15, 19,<br>21, 23, 27,<br>31, 35 | GND                 | Ground                                                                                                    |
| 6                                                    | /DB0                | Data bus bit 0                                                                                                    |
| 8                                                    | /DB1                | Data bus bit 1                                                                                                    |
| 10                                                   | /DB2                | Data bus bit 2                                                                                                    |
| 12                                                   | /DB3                | Data bus bit 3                                                                                                    |
| 14                                                   | /DB4                | Data bus bit 4                                                                                                    |
| 16                                                   | /DB5                | Data bus bit 5                                                                                                    |
| 17                                                   | KEY                 | Not connected; used as connector key                                                                                                    |
| 18                                                   | /DB6                | Data bus bit 6                                                                                                    |
| 20                                                   | /DB7                | Data bus bit 7                                                                                                    |
| 22                                                   | /PARITY             | Data bus parity                                                                                                    |
| 24                                                   | TERM PWR            | Terminator power; pulls up termination resistors for all signal lines                                                                                       |
| 25                                                   | /ATN                | Attention indicator                                                                                                    |
| 26                                                   | /BSY                | Busy signal                                                                                                    |
| 28                                                   | /ACK                | Acknowledge (handshake signal); asserted in response to a request for access (/REQ)                                                                         |
| 29                                                   | /RST                | SCSI bus reset                                                                                                    |
| 30                                                   | /MSG                | Message phase                                                                                                    |
| 32                                                   | /SEL                | SCSI select                                                                                                    |
| 33                                                   | /I/O                | Controls the direction of data movement: when this signal is low, data is output from the disk drive; when it is high, data is input                        |
| 34                                                   | /C/D                | Indicates whether data or control signals are on the SCSI bus: when this signal is low, data is on the bus; when it is high, control signals are on the bus |
| 36                                                   | /REQ                | Access request; the CPU asserts this signal to request access to the hard disk                                                                              |
| 37, 38                                               | MOTOR RET           | Return for +5 V power supply for motor                                                                                                    |
| 39, 40                                               | +5V MOTOR           | +5 V power supply for the motor                                                                                                    |
|                                                      |                     |                                                                                                    |

Table 2-3 lists and describes the interface signals for the 8-pin segment of the connector.

 Table 2-3
 Signal assignments on the SCSI ID connector

| Pin              | Signal name | Description                                                           |
|------------------|-------------|-----------------------------------------------------------------------|
| 1, 2, 3,<br>4, 8 | Unused      | These pins are not used and are not connected electrically to the CPU |
| 5                | /ID1        | SCSI ID 1                                                             |
| 6                | /ID2        | SCSI ID 2                                                             |
| 7                | /ID4        | SCSI ID 4                                                             |

The internal hard disk is assigned a SCSI ID number (0-7). Pins 5-7 on the SCSI connector are encoded and allow the CPU to select the appropriate device. Table 2-4 shows how the SCSI ID signals are encoded.

Table 2-4 SCSI ID encoding

| SCSI ID | ID1: pin 5 | ID2: pin 6 | ID4: pin 7 |
|---------|------------|------------|------------|
| 0       | High       | High       | High       |
| 1       | Low        | High       | High       |
| 2       | High       | Low        | High       |
| 3       | Low        | Low        | High       |
| 4       | High       | High       | Low        |
| 5       | Low        | High       | Low        |
| 6       | High       | Low        | Low        |
| 7       | Low        | Low        | Low        |

## **Terminator**

The hard disk has 1000-ohm termination resistors for all I/O signal lines. The lines are pulled up through the resistors to the terminator power signal.

240 MB Hard Disk Drive 19

# Power Requirements

Power drawn by the hard disk signals in each operating mode must be less than or equal to the values shown in Table 2-5. All measurements are under nominal environmental and voltage conditions. The limits include 1000-ohm pull-up resistors on all signal lines.

**Table 2-5** Hard disk power requirements

|                   | Current (amperes) |         |
|-------------------|-------------------|---------|
| Mode              | Mean              | Maximum |
| Startup*          | _                 | 1.30    |
| Random operation† | 0.50              | 0.60    |
| Idle              | 0.30              | 0.35    |

<sup>\*</sup> Startup values are peak values during response time of power on to power ready.

# Inverter/Speaker Board

The inverter/speaker board is located in the clamshell housing, directly under the display. It is the interface between the main logic board and the display and performs the following basic functions:

- It converts the DC power supplied by the computer's battery to the AC power required to drive the cold cathode fluorescent lamp (CCFL) that provides the backlighting for the active-matrix LCD display. Typical CCFL drive power is 400 VRMS (volts root mean square) at 3 mA, with maximum output of 2000 V peak to peak at 6 mA.
- It provides pass-through circuitry, both for the data and timing signals from the CSC to the LCD display, and for the +5 V from the power supply.
- It converts the DC voltage supplied by the computer's battery to the voltage level required for the LCD bias, which is typically +5 V at 200 mA.

#### ▲ WARNING

You should not open or modify any of the circuitry associated with the inverter/speaker board. The flat-panel display is assembled into the clamshell housing in a clean room environment. Opening up the equipment in any other environment could cause damage to the unit. The high voltage on the inverter/speaker board may pose a risk to someone handling the board. The display is also susceptible to damage from electrostatic discharge.  $\blacktriangle$ 

<sup>†</sup> Random operation values are RMS values with a 40 percent random seek, 40 percent write/read (1 write in 10 reads), and 20 percent idle mode.

# Clamshell Case

The PowerBook Duo 280 and 280c computers are housed in a clamshell case. Because the display in those computers is 3.8 millimeters (0.149 inches) thicker than the one in the original PowerBook Duo, the case is also thicker than the original PowerBook Duo case. When the case is closed, it measures 203.2 millimeters by 274.32 millimeters (8 inches by 10.8 inches) and is 36.8 millimeters (1.449 inches) deep. Figure 2-6 shows a view of an open clamshell case.

Figure 2-6 The computer in open position

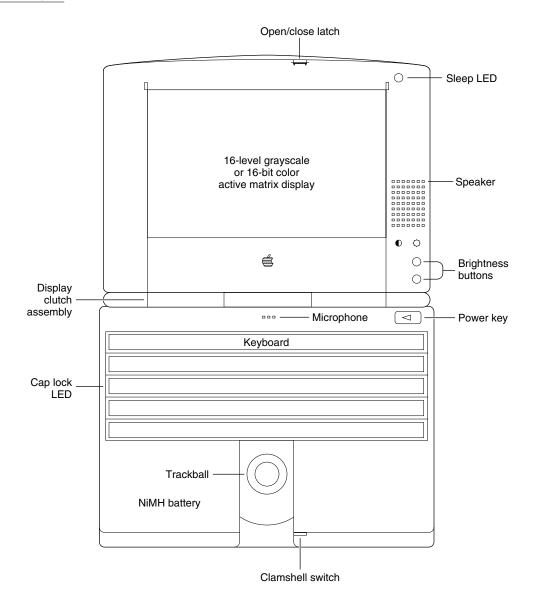

Clamshell Case 21

#### **IMPORTANT**

Because the clamshell case is slightly deeper than the case of the original PowerBook Duo, you cannot use a standard Duo Dock with the PowerBook Duo 280 and 280c computers. The slot in the Duo Dock is not deep enough to accommodate the computer's case. There are two solutions. You may upgrade the top shell of an existing Duo Dock to enlarge the slot, or you may purchase the new Duo Dock II, which can accommodate the deeper case without modification.

This chapter describes the new ROM and system software features of the PowerBook Duo 280 and 280c computers. It also tells how to add modules to the control strip.

# **ROM Software**

The ROM software in the PowerBook Duo 280 and 280c computers is based on the ROM used in previous PowerBook computers, with enhancements to support the many new features of this computer. Some of the features this ROM was designed to support include the following:

- MC68LC040 microprocessor
- built-in color and grayscale displays
- refresh operation for up to 40 MB of DRAM
- extended power management capabilities
- improved support for the AppleTalk network

The ROM also supports several docking station features, such as an external cache, and enhancements to the docking process.

The ROM version number in the PowerBook Duo 280 and 280c computers is \$67C and the CPU ID bits are \$A55A 1000. The box flag for the PowerBook Duo 280 is 96; for the PowerBook Duo 280c it is 97. The corresponding gestaltMachineID values are 102 and 103 respectively. Notice that the CPU ID bits are the same for both models; the box flag and gestaltMachineID values are determined by the display types.

# MC68LC040 Microprocessor

The MC68LC040 microprocessor used in the PowerBook Duo 280 and 280c computers differs from the MC68030 used in earlier PowerBook Duo models in several important ways. For example, there are differences in the sizes of its caches and in the configurations of its control registers. The differences make it necessary to use a different power cycling scheme with the MC68LC040. The MC68LC040 also requires new versions of the MMU tables that control the way the system addresses memory and I/O space in 24-bit and 32-bit addressing modes.

# **Display Driver**

Support for both color and grayscale displays is provided by a display driver for the CSC (color screen controller). The display driver resides in the slot 0 declaration ROM, which is part of the system ROM on the main logic board. The driver supports grayscale, 8-bit color, and 16-bit color.

## **Grayscale Display**

The grayscale display in the PowerBook Duo 280 and 280c computers has the same features as the display in the PowerBook Duo 250, but the driver is different because the PowerBook Duo 280 and 280c computers use the CSC instead of the GSC (grayscale controller).

## 8-Bit Color

The 8-bit-per-pixel configuration produces 256 colors. Figure 3-1 shows the color lookup table with values for sample indexes (pixels). You are advised to select colors from the first 215 entries in the color table. The values of the entries are based upon combinations of \$00, \$33, \$66, \$99, \$CC, and \$FF.

The last 40 entries in the table are assigned to shades of pure red, green, blue, and gray, and are based upon combinations of \$00, \$11, \$22, \$44, \$55, \$77, \$88, \$AA, \$BB, and \$EE. These entries are ramped and dithered to produce the various shades. Dithering, which may be implemented spatially or temporally, mixes primary colors to produce the effect of a range of different shades.

Figure 3-1 Color lookup table

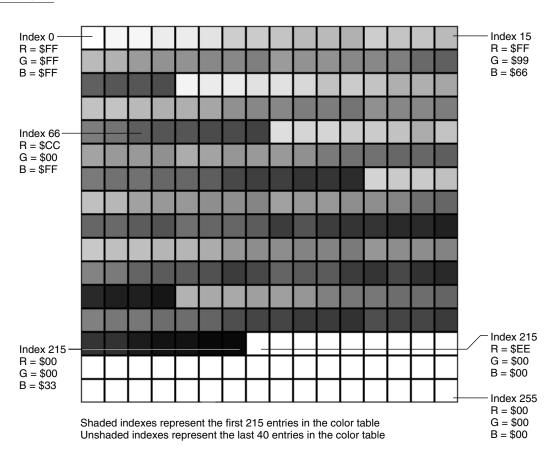

ROM Software 25

The Appendix, "Color Lookup Table," includes a table showing the color values that correspond to each of the 256 index numbers.

## 16-Bit Color

When the user selects 16-bit color ("Thousands") from the Monitors control panel, the image area on the LCD display shrinks slightly, to 640 by 400 pixels, and narrow black bands appear at the top and bottom of the screen. In 16-bit color mode, the color values are stored as 5-bit R, G, and B components (only 15 bits are used). The CLUT is used as a gamma table to optimize the color values for best appearance on the color LCD.

# Support for Extended DRAM

The main system controller (MSC) installed on the PowerBook Duo 280 and 280c computers' main logic board supports up to 40 MB of self-refreshing DRAM. The computer's hardware provides decoding for up to 32 MB of DRAM.

#### Note

The PowerBook Duo 280 and 280c computers support both 24-bit addressing and 32-bit addressing, but the ROM software defaults to 32-bit addressing mode. Whenever the system detects invalid PRAM, it initializes the PRAM byte to select 32-bit addressing. Making 32-bit addressing the default avoids possible confusion about memory size in a 12 MB configuration. ◆

# **Extended Power Management Capabilities**

The Power Manager code, which resides in the ROM, allows you to modify the system time without affecting the battery-charging algorithm. Firmware features added for the PowerBook Duo 280 and 280c computers also support a sleep LED, version dependent code, support for a 4 A or 5 A battery, and battery conditioning.

The Power Manager section of the ROM provides a standard set of routines that developers may use (see Chapter 4, "Power Manager Interface"). All other routines are private.

# Network Support

With the PowerBook Duo 280 and 280c computers, the latest version of AppleTalk is included in both the computer's ROM and on the System disk. The new version of AppleTalk is more efficient in remembering network settings when the computer is being docked or undocked. AppleTalk resources have been removed from the System Enabler file. The Installer application installs AppleTalk files directly into the System file when needed.

# System Software

The PowerBook Duo 280 and 280c computers are shipped with system software version 7.1.1. The system software includes a new System Enabler file, which is required for the PowerBook Duo 280 and 280c computers.

# Identifying the PowerBook Duo 280 and 280c Computers

To identify the Macintosh model it is running on, your application should use the Gestalt Manager routines described in *Inside Macintosh: Overview*.

The Gestalt Manager returns a gestaltMachineType value of 102 for the PowerBook Duo 280 and a value of 103 for the PowerBook Duo 280c. Those values can be used to obtain the machine name strings as described in *Inside Macintosh: Overview*.

# Control Strip

The desktop on the PowerBook Duo 280 and 280c computers has a new status and control element called the control strip. It is a strip of graphics with small button controls and indicators in the form of various icons. Figure 3-2 shows the control strip.

Figure 3-2 Control strip

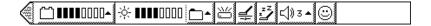

The control strip is a system extension (INIT) that provides the operating environment for control strip modules. It runs on any Macintosh computer with System 7.0 or later.

The control strip is implemented in a private layer that appears in front of the windows in all the application layers so that the windows will not obscure it. The user can move the window for the control strip to any location on the display as long as the right or left edge of the strip is attached to the right or left edge of the display.

The control strip has a tab on its unattached end. The user can drag the tab to adjust the length of the strip or hold down the Option key and drag the tab to move the strip to a new position. The user can hide the control strip, except for the tab, by clicking the tab. Clicking the tab when the control strip is hidden makes the control strip visible again. To make the control strip disappear completely, the user can click the Hide button in the control strip control panel, described on page 31.

The different parts of the control strip either display status information or act as buttons. When the user clicks a button, it is highlighted; some buttons also display additional elements such as pop-up menus.

System Software 27

By holding down the Option key and clicking a display area, the user can drag the display area to another position in the control strip. After the user rearranges the parts of the control strip, the new arrangment is saved when the computer is shut down and restarted.

The control strip software provides a standard screen location for a collection of individual modules that provide status and control functions. The control strip functions include

- AppleTalk Switch: shows whether AppleTalk is on or off and lets the user turn AppleTalk on or off without having to open the Chooser.
- Battery Monitor: displays the status of the battery or batteries.
- File Sharing: displays the state of file sharing (on, off, or users connected), lets the user turn file sharing on or off, and lets the user open the Sharing Setup control panel.
- HD Spin Down: shows whether the internal hard disk is on or off; lets the user turn off the hard disk.
- Power Settings: lets the user select between maximum conservation or maximum performance without opening the PowerBook control panel; also lets the user open the PowerBook control panel.
- Sleep Now: puts the computer into sleep mode.
- Sound Volume: lets the user select the sound volume.
- Video Mirroring: lets the user turn video mirroring on or off if an external monitor is connected.

#### Note

Several of the functions of the control strip were implemented in separate control panels on earlier PowerBook models. ◆

Developers can add modules to the control strip. For information, see the section "Adding Control Strip Modules" beginning on page 31.

# Control Panels

Several control panels are new or revised for the PowerBook Duo 280 and 280c computers. The following sections describe the new control panels.

## PowerBook Setup Control Panel

The PowerBook Setup control panel controls the setup functions for the modem port configuration, SCSI disk mode, and automatic wakeup.

The PowerBook Setup control panel in the PowerBook Duo 280 and 280c computers is a modified version of the PowerBook control panel that shipped with System 7.1. It is essentially the same control panel, but with all power conservation features removed.

The PowerBook Setup control panel has been further modified to accommodate different modem configurations. The modem controls in the PowerBook Setup control panel

distinguish between the Express Modem and other modems. Figure 3-3 shows the PowerBook Setup control panel with modem controls.

Figure 3-3 PowerBook Setup control panel

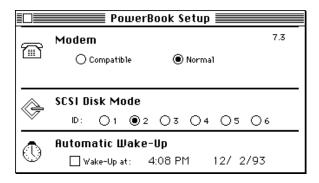

The PowerBook Setup control panel determines what type of modem is installed and chooses the appropriate control titles. If a modem other than the Express Modem is present, "Compatible" is changed to "Internal Modem" and "Normal" to "External Modem." The functions associated with the radio buttons have not changed. However, the titles are different to remove the confusion generated by the incorrect use of internal/external modem when an Express Modem is installed.

If you have a third-party internal modem installed, the control titles will be Internal Modem and External Modem, and they will behave as expected, with Internal Modem selecting the modem installed in the system. These titles are the same as those used in System 7.1.

#### **IMPORTANT**

If you select Compatible, port A (Printer/Modem) is not available for serial connections. However, AppleTalk is still available. ▲

# PowerBook Control Panel

The PowerBook control panel includes several controls that allow the user to balance performance against battery conservation. The PowerBook control panel contains the battery conservation controls, including sleep and processor cycling. It controls backlight dimming, and it can also automatically change the Power Manager configuration based on the machine's power source.

## Note

The PowerBook Duo 280 and 280c computers do not provide the Economode reduced speed feature found on earlier PowerBook Duo models. ◆

System Software 29

Information about power management is stored in the Preferences file in the System Folder. When the system is booted, the file is read and the contents are stored permanently in memory.

## **Custom and Easy Controls for Battery Conservation**

The PowerBook control panel has two modes of operation. The first time you open the PowerBook control panel, you see one simple slider switch, as shown in Figure 3-5. The user may adjust the slider, as required, to improve battery conservation or system performance, or leave it in the default position.

Figure 3-4 PowerBook control panel in easy mode

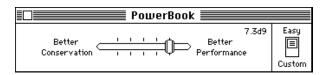

When you click the Easy/Custom box in the control panel, you gain access to three additional sliders, as shown in Figure 3-5. They are System Sleeps, Hard Disk Spins Down, and Backlight Dims. If you move any of those sliders, the change will be reflected in the Better Conservation/Better Performance slider, alerting you as to whether the change improves performance or provides better conservation. The controls revert to the single slider when you toggle the Easy/Custom control again. The PowerBook control panel preserves the state in which the controls were left the last time it was used.

Figure 3-5 PowerBook control panel in custom mode

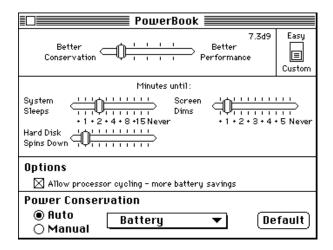

#### **Power Conservation**

There are two modes of battery conservation. One is used when the computer is plugged into AC main power, and the other is used when the computer is running on its battery. A Time Manager task installed by system extension in the PowerBook Duo file can automatically change the power management settings based on the machine environment.

When the PowerBook Duo 280 and 280c computers are shipped, the Power Conservation part of the PowerBook control panel is set with the default settings for Battery and Auto enabled, as shown in Figure 3-5. While the control panel is in easy mode, the user cannot edit those settings. When the PowerBook control panel is in custom mode, the user can enable or disable automatic conservation (Auto), select either Battery or Power Adapter as the power source, or revert to the default settings. The changes the user makes in the PowerBook panel are stored in the Preferences file.

At certain times, the PowerBook control panel compares the current Power Manager settings with both sets of parameters. It does this during open and activate events, when you switch from Manual to Auto power conservation, and when you switch to custom mode. If a match is found, the name of the matching set is displayed in the pop-up menu, and both the menu and the default button are active. If no match is found, No Set Selected is shown in the pop-up menu, and both menu and default buttons are inactive. Once a valid set is selected, No Set Selected is removed from the pop-up menu.

# Control Strip Control Panel

Figure 3-6 shows the Control Strip control panel. The user can hide or show the control strip by clicking the corresponding button in the control panel.

Figure 3-6 Control Strip control panel

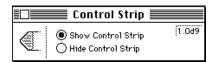

# Adding Control Strip Modules

The control strip is implemented in software as a shell with individual control and status modules added. The control strip software draws the strip that acts as the background for the individual modules. Each module is responsible for drawing the icons and other objects that make up its user interface.

# Contents of Module Files

The only required resource in a module file is a resource containing the code necessary for the module to interact with the control strip. A module file may contain more than one code resource if it is to provide multifunctional support. In that case, each module in the file is loaded and initialized separately and treated as an independent entity.

If a file contains only a single code resource, the resource may be unnamed, and the module will be referenced by its filename. If more than one module is contained within a module file, each module is required to have a unique name describing its functionality.

All other resources in a module file are optional, but there are several that are recommended in order to support a custom icon and version information. The recommended resources are

```
'BNDL''FREF''ICN#','icl4','icl8','ics#','ics4','ics8'
```

- signature resource (same type as file's creator)
- 'vers', ID=1

Developers should confine their resources to the range 256–32767.

# Module Interface

Each module's interface to the control strip consists of a code resource of type 'sdev'. This code is responsible for performing all the functions required by the control strip as well as any functions that are custom to the module itself. The module's entry point is at the beginning of the resource and is defined as

Interactions between a module and the control strip are managed by passing messages to the module to tell it what to do or to obtain information about the module and its capabilities. Each module is required to observe Pascal register saving conventions. A module may trash registers D0, D1, D2, A0, and A1, but must preserve all other registers across its call.

#### **Field descriptions**

message A message number, from the list in the section "Control Strip

Module Messages", that tells the module what action to perform.

params This is the result returned by the initialize call to the module. This would twoically be the handle to the module's private variables

would typically be the handle to the module's private variables since modules can't have global variables. It will be passed to the

module on all subsequent calls.

statusRect A pointer to a rectangle defining the area that a module may

draw within.

statusPort A pointer to the control strip's graphics port. This will be either a

color or black-and-white graphics port depending on which

PowerBook model the control strip is running on.

The result value returned by the module will vary depending on the message sent to it. Results for each message are described in the sections on the individual messages.

# Module Reentrancy

Any module that makes calls to routines such as GetNextEvent, ModalDialog or pop-upMenuSelect should assume that it could be called reentrantly; that is, the module could be called again while the initial call is still in progress. Situations to avoid are such things as reusing a single parameter block for multiple calls, or indiscriminately locking and unlocking your global variables around the module's invocation.

Instead of using a single parameter block, it's better, if possible, to allocate the parameter block on the stack. In the case of asynchronous calls, using the stack could cause problems; in that case, preventing the block's reuse should be sufficient.

If you need to lock and unlock your global variables, it's better to use HGetState and HLock at the beginning of the call, and HSetState at the end, so that the state is restored to what it was on entry.

# Control Strip Module Reference

Control strip modules interact with the control strip software in three ways: by accepting messages, by calling utility routines, and by calling Gestalt seletors. The next three sections describe each of those interactions.

# Control Strip Module Messages

All control strip modules must respond to messages from the control strip. The following messages have been defined:

| Message name        | Message<br>number | Description                                                 |
|---------------------|-------------------|-------------------------------------------------------------|
| sdevInitModule      | 0                 | Initialize the module                                       |
| sdevCloseModule     | 1                 | Clean up before being closed                                |
| sdevFeatures        | 2                 | Return the feature bits                                     |
| sdevGetDisplayWidth | 3                 | Return the width of the module's display                    |
| sdevPeriodicTickle  | 4                 | Periodic tickle when nothing else is happening              |
| sdevDrawStatus      | 5                 | Update the interface in the control strip                   |
| sdevMouseClick      | 6                 | User has clicked on the module's display area               |
| sdevSaveSettings    | 7                 | Save any changed settings in thee module's preferences file |
| sdevShowBalloonHelp | 8                 | Display a help balloon, if the module has one               |

## sdevInitModule

The sdevInitModule message is the first message sent to a module after the module has been loaded from its file. Initialization allows the module to initialize its variables and to determine whether it can run on a particular machine: for example, if the module's function is to display battery information it can run only on a PowerBook.

The module needs to load and detach any resources in the module's resource file that will be used, because the resource file will not be kept permanently open. What that means is that your code can't use <code>GetResource()</code> or the like to retrieve the handle to one of the module's resources on a subsequent call. Typically you would allocate space in your global variables for handles to those detached resources.

The sdevInitModule message returns a result depending on its success at installing itself. A positive result (≥0) indicates successful installation. This result value will be passed to the module on all subsequent calls. A negative result indicates an error condition, and installation of the module is aborted by the control strip software. The module will not receive a close message when installation has been aborted.

# sdevCloseModule

The sDevCloseModule message is sent to a module when it should be closed. Typically the module itself will decide when this ought to happen. When the module receives this message, it should dispose of all the detached resources it loaded as well as its global storage. No result is expected.

# sdevFeatures

The sdevFeatures message queries the module for the features it supports. It returns as its result a bitmap consisting of 1 bits for supported features and 0 bits for unsupported features. All undefined bits are reserved by Apple for future features, and must be set to 0. The bits are defined as

| sdevWantMouseClicks  | 0 | If this bit is set, the control strip will notify the module<br>of mouse down events. If this bit is not set, the control<br>strip assumes that the module only displays status<br>information with no user interaction.                                                                                                    |
|----------------------|---|----------------------------------------------------------------------------------------------------|
| sdevDontAutoTrack    | 1 | If this bit is set, the control strip highlights the module's display and then calls the module to perform mouse tracking; this bit is usually set when, for example, a module has a pop-up menu associated with it. If this bit is cleared, the control strip tracks the cursor until the mouse button is released, then sends an sdevMouseClick message to the module to notify it that there was a mouse-down event. |
| sdevHasCustomHelp    | 2 | If this bit is set, the module is responsible for displaying its own help messages, which can be customized depending on its current state. If the bit is cleared, the control strip will display a generic help message when the cursor passes over the module's display area and Balloon Help is on.                                                                                                    |
| sdevKeepModuleLocked | 3 | If this bit is set, the module's code will be kept locked<br>in the heap. This bit should be set only if the module is<br>passing the address of one of its routines to the outside<br>world (for example, installing itself in a queue).                                                                                                    |

# sdevGetDisplayWidth

The sdevGetDisplayWidth message is sent to a module to determine how much horizontal space (in pixels) its display currently requires on the control strip. The module should return the number of pixels as its result. The returned width should not be the maximum width it requires for any configuration, but should reflect how much space it currently requires, because it's possible for a module to request that its display be resized.

#### **IMPORTANT**

You should be conservative in your use of control strip display space, which is limited. Because several modules could be requesting space, it's possible that your module could be shoved off the end. ▲

# sdevPeriodicTickle

The sdevPeriodicTickle message is passed to the module periodically to allow the module to update its display due to changes in its state. You should not assume any minimum or maximum interval between tickles. The module should return, as its result, some bits that signal requests for actions from the control strip software. All undefined bits in the result are reserved for future use by Apple and must be set to 0. The bits are defined as

| sdevResizeDisplay   | 0 | If this bit is set, the module needs to resize its display. The control strip sends a sdevGetDisplayWidth message to the module and then update the control strip on the display.                                                               |
|---------------------|---|----------------------------------------------------------------------------------------------------|
| sdevNeedToSave      | 1 | If this bit is set, the module needs to save changed settings to disk. The control strip software will mark the request but may defer the actual save operation to a better time (for example, when the hard disk is spinning).                 |
| sdevHelpStateChange | 2 | If this bit is set, the module's state has changed so it needs to update its help message. If a help balloon is being displayed for this module, the control strip software will remove it and put up a new help balloon for the current state. |
| sdevCloseNow        | 3 | If this bit is set, the module is requesting to be closed. The control strip software will call the module to save its settings, then call it again to close itself.                                                                            |

## sdevDrawStatus

The sdevDrawStatus message indicates that the module has to redraw its display to reflect the most recent state. This message is typically sent when the user clicks on the module's display area, when any of the module's displays is resized, or when the control strip itself needs to be updated, perhaps in response to a screen saver deactivation.

The statusRect parameter points to a rectangle bounding the module's display area, in local coordinates. All drawing done by a module within the bounds of the control strip must be limited to the module's display rectangle. The graphics port's clipRgn will be set to the visible portion of this rectangle so you can draw all the elements in the display. If you need to change the clipRgn, you should observe the initial clipRgn to avoid drawing over other items in the control strip.

## sdevMouseClick

When the user clicks in a module's display area, the control strip software calls the module with the sdevMouseClick message if the sdevWantMouseClicks bit is set in the module's features.

If the sdevDontAutoTrack bit is also set, the control strip draws the module's display in its highlighted state and then sends the sdevMouseClick message to the module. If the sdevDontAutoTrack bit is not set, the control strip software tracks the cursor until the mouse button is released. If the cursor is still within the module's display area, the control strip software sends the sdevMouseClick message to notify the module that a click occurred. In either case, the module can then perform the appropriate function in response to a mouse-down event.

This message returns the same result as the sdevPeriodicTickle message.

# sdevSaveSettings

The sdevSaveSettings message is passed to the module when the control strip software has determined that it's a good time to save configuration information to the disk. This message will be sent only if the module had previously set the sdevNeedToSave bit in the result of a sdevPeriodicTickle or sdevMouseClick message. The call returns an error code (File Manager, Resource Manager, or the like) indicating the success of the save operation. The control strip software will continue to send this message to the module until the module returns a result of 0, indicating a successful save.

# sdevShowBalloonHelp

The control strip software calls the module with the sdevShowBalloonHelp message if Balloon Help is turned on, the module has previously set the sdevHasCustomHelp bit in its features, and the cursor is over the module's display area. The module should then call the Help Manager to display a help balloon describing the current state of the module. The module should return a value of 0 if it's successful or an appropriate error result if not.

# **Utility Routines**

The control strip software provides a set of utility routines that are available to control strip modules. The utility routines are provided to promote a consistent user interface within the control strip and to reduce the amount of duplicated code that each module would have to include to support common functions.

The utility routines are called through a selector-based trap, \_ControlStripDispatch (\$AAF2). If an unimplemented routine is called, it will return paramErr as the result.

## **IMPORTANT**

These routines should not be called at interrupt time because they all move memory. ▲

# SBIsControlStripVisible

You can use the SBIsControlStripVisible routine to find out whether the control strip is visible.

pascal Boolean SBIsControlStripVisible();

The SBIsControlStripVisible routine returns a Boolean value indicating whether or not the control strip is currently visible. It returns a value of true if the control strip is visible, or a value of false if it's hidden.

It is possible for this call to return a value of true even when the control strip is not visible. That happens whenever the control strip is not accessible in the current environment. As soon as that situation changes, the control strip becomes visible again and the returned value correctly reflects the actual state.

# SBShowHideControlStrip

You can use the SBShowHideControlStrip routine to show or hide the control strip.

```
pascal void SBShowHideControlStrip(Boolean showIt);
```

The SBShowHideControlStrip routine determines the visibility state for the control strip based on the value of the showIt parameter. Passing a value of true makes the control strip visible, and passing a value of false hides it. Modules shouldn't typically need to call this routine, but it's provided as a means for other software to hide the control strip when it might get in the way.

Calling SBShowHideControlStrip with a showIt value of true may or may not show the control strip, depending on the current environment: if the control strip is not accessible, it does not become visible. If a showIt value of true is passed to this routine, then when the environment changes, the control strip will become visible.

# SBSafeToAccessStartupDisk

You can use the SBSafeToAccessStartupDisk routine to find out whether the internal hard disk is spinning so that your software can determine whether to make a disk access or postpone it until a time when the disk is already spinnings.

```
pascal Boolean SBSafeToAccessStartupDisk();
```

The SBSafeToAccessStartupDisk routine returns a Boolean value of true if the disk is spinning and false if it is not.

# SBOpenModuleResourceFile

You can use the SBOpenModuleResourceFile routine to open a module resource file.

```
pascal short SBOpenModuleResourceFile(OSType fileCreator);
```

The SBOpenModuleResourceFile routine opens the resource fork of the module file whose creator is fileCreator, and return the file's reference number as its result. If the file cannot be found or opened, SBOpenModuleResourceFile returns a result of -1.

SBOpenModuleResourceFile provides a means for a module to load in large or infrequently used resources that it doesn't usually need, but that it requires for a particular operation.

#### **SBLoadPreferences**

You can use the SBLoadPreferences routine to load a resource from a preferences file.

The SBLoadPreferences routine loads a resource containing a module's configuration information from the control strip's preferences file. The PrefsResourceName parameter points to a Pascal string containing the name of the resource. The Preferences parameter points to a variable that will hold a handle to the resource read from the file. The handle does not need to be preallocated.

If either prefsResourceName or preferences contains a nil pointer, SBLoadPreferences does nothing and returns a result of paramErr. If the resource is successfully loaded, it returns a result of 0. SBLoadPreferences can also return other Memory Manager and Resource Manager errors if it fails during some part of the process.

### **SBSavePreferences**

You can use the SBSavePreferences routine to save a resource to a preferences file.

The SBSavePreferences routine saves a resource containing a module's configuration information to the control strip's preferences file. The PrefsResourceName parameter points to a Pascal string containing the name of the resource. The preferences parameter contains a handle to a block of data which will be written to the file.

If either prefsResourceName or preferences has a nil value, SBSavePreferences does nothing and returns a result of paramerr. If the resource is successfully saved, SBSavePreferences returns a result of 0. SBSavePreferences can also return other Memory Manager and Resource Manager errors if it fails during some part of the process.

# SBGetDetachedIndString

You can use the SBGetDetachedIndString routine to get a string from a detached resource.

The SBGetDetachedIndString routine is the detached resource version of GetIndString. The parameter theString points to a Pascal string; stringList is a handle to a detached 'STR#' resource; and whichString is the index (1-n) into the array of Pascal strings contained in the detached resource. SBGetDetachedIndString will copy the string whose index is whichString into the space pointed to by theString. If whichString is out of range, SBGetDetachedIndString will return a zero-length string.

# SBGetDetachIconSuite

You can use the SBGetDetachIconSuite routine to set up a detached icon suite.

The SBGetDetachIconSuite routine creates a new icon suite, loads all of the requested icons, and then detaches the icons. The parameter theIconSuite points to the location where the handle to the icon suite will be stored; the parameter theResID is the resource ID of the icons that make up the icon suite; and the parameter selector tells which icons should be loaded into the suite. The selector parameter should typically contain one (or a combination of) the following values:

```
svAllLargeData 0x000000FF load large 32-by-32-pixel icons ('ICN#', 'icl4', 'icl8')

svAllSmallData 0x0000FF00 load small 16-by-16-pixel icons ('ics#', 'ics4', 'ics8')

svAllMiniData 0x00FF0000 load mini 12-by-12-pixel icons ('icm#', 'icm4', 'icm8')
```

These values may be OR-ed together to load combinations of icon sizes. SBGetDetachIconSuite returns an appropriate error code if it's unsuccessful, or 0 if if was able to load the icon suite. Note that if none of the icons comprising the icon suite could be found, the call returns the error resNotFound.

#### **IMPORTANT**

You should call SBGetDetachIconSuite only when the module's resource file is open, which is typically the case during a module's initialization call. **\( \Delta\)** 

# SBTrackpopupMenu

You can use the SBTrackpopupMenu routine to manage a pop-up menu.

The SBTrackpopupMenu routine handles setting up and displaying a pop-up menu associated with a module. The module should pass a pointer to its display rectangle and a handle to the menu to use. The menu will be displayed just above the module's display rectangle, allowing the user to view the current configuration or to change the settings. SBTrackpopupMenu returns which menu item was selected, or 0 if no item was selected because the user moved the cursor outside the menu's bounds.

#### **IMPORTANT**

Menus are displayed in the control strip's font, so don't use the CheckItem() routine to mark menu items, because a checkmark is supported only in the system font. Use the SetItemMark() routine instead and pass it a bullet (•).  $\blacktriangle$ 

# **SBTrackSlider**

You can use the SBTrackSlider routine to display and set an arbitrary parameter.

The SBTrackSlider routine displays an unlabeled slider above the module's display rectangle. You can use the slider for displaying and setting the state of an arbitrary parameter. The parameter ModuleRect contains a pointer to the module's display rectangle; ticksOnSlider is the upper bounds of the value returned by the slider; and initialValue is the starting position (0 to ticksOnSlider-1). When the user releases the mouse button, SBTrackSlider returns the final position.

# **SBShowHelpString**

You can use the SBShowHelpString routine to display a help balloon.

The SBShowHelpString routine displays a module's help balloon. The module passes a pointer to its display rectangle and a pointer to a Pascal string, and the routine displays the balloon if possible. If the help string has a length of 0 or the Help Manager is unable to display a balloon, an error result is returned. If SBShowHelpString successfully displays the help balloon, it returns a result of 0.

# SBGetBarGraphWidth

You can use the SBGetBarGraphWidth routine to find out the how wide a bar graph drawn by SBDrawBarGraph (described next) will be so that a module can calculate its display width.

```
pascal short SBGetBarGraphWidth(short barCount);
```

The SBGetBarGraphWidth routine returns the width of a bar graph containing barCount segments. If barCount has a value less than 0, the SBGetBarGraphWidth routine returns a width of 0.

# SBDrawBarGraph

You can use the SBDrawBarGraph routine to draw a bar graph.

The SBDrawBarGraph routine draws a bar graph containing the number of segments specified by the barCount parameter in a module's display area. If the value of barCount is less than or equal to 0, SBDrawBarGraph does nothing.

The bar graph is drawn relative to the location specified by barGraphTopLeft. Figure 3-7 shows the way the point barGraphTopLeft determines the position of the bar graph.

Figure 3-7 Positioning a bar graph

barGraphTopLeft.h barGraphTopLeft.v— H → H SBGetBarGraphWidth(8)

The level parameter determines how many segments are highlighted. The value of level should be in the range of 0 to barCount-1. If the value of level is less than 0, no segments in the bar graph are highlighted; if level is greater than or equal to barCount, all segments in the bar graph are highlighted.

The direction parameter specifies which way the bar graph will be drawn to show a larger level. It should be one of the following values:

```
#define BarGraphSlopeLeft -1  // max end of sloping graph is on the left
#define BarGraphFlatRight 0  // max end of flat graph is on the right
#define BarGraphSlopeRight 1  // max end of sloping graph is on the right
```

Figure 3-8 shows the resulting bar graph for each direction value. The arrows indicate which way an increasing level value is displayed. For sloped versions of the bar graph, the number of segments specified by the barCount value may not be larger than 8. If a larger barCount value is passed, SBDrawBarGraph draws nothing.

Figure 3-8 Direction of a bar graph

BarGraphSlopeLeft BarGraphFlatRight BarGraphSlopeRight

# SBModalDialogInContext

You can use the SBModalDialogInContext in place of ModalDialog routine to keep background applications from getting run while your modal dialog window is visible.

The SBModalDialogInContext routine is a special version of ModalDialog that doesn't allow background applications to get time while a modal dialog window is visible. You should use SBModalDialogInContext when you don't want any context switching to occur.

# **Gestalt Selectors**

The control strip software installs two Gestalt selectors to return information to the outside world. One selector returns software attributes, and the other returns the software version.

# gestaltControlStripAttr

The selector gestaltControlStripAttr('sdev') returns 32 bits describing the software attributes of this version of the control strip. Currently only the following bit is defined:

gestaltControlStripExists 0 1=control strip is installed

# gestalt Control Strip Version

Bits 7-0

The selector gestaltControlStripVersion ('sdvr') returns the version of control strip software that is installed. The format of the returned version is the same as that of the numeric part of a 'vers' resource, that is:

| Bits 31-24 | Major part of the version, in BCD                                   |
|------------|---------------------------------------------------------------------|
| Bits 23-20 | Minor part of the version, in BCD                                   |
| Bits 19-16 | Bug release version, in BCD                                         |
| Bits 15-8  | Release stage:<br>80=final<br>60=beta<br>40=alpha<br>20=development |

Thus, if the software version were 1.5.3b25, the gestaltControlStripVersion selector would return \$01536019.

Revision level of nonreleased version, in binary

 $C\ H\ A\ P\ T\ E\ R\quad 3$ 

Software Features

This chapter describes the new application programming interface (API) to the Power Manager control software. Developers who provide expanded control panel software for the PowerBook Duo 280 and 280c computers will no longer need access to the Power Manager's internal data structures.

# About the Power Manager Interface

Developers have written control panel software for previous PowerBook models that gives the user more control over the power management settings than is provided in the PowerBook control panel. Because that software reads and writes directly to the Power Manager's private data structure and parameter RAM, the software needs to be updated any time Apple Computer makes a change to the internal operation of the Power Manager.

System software for the PowerBook 520 and 540 computers and for future PowerBook models includes interface routines for program access to the Power Manager functions, so it is no longer necessary for applications to deal directly with the Power Manager's data structures. The new routines provide access to most of the Power Manager's parameters. Some functions will be reserved because of their overall effect on the system. The interface is extensible; it will probably grow over time to acccommodate new kinds of functions.

# Things That May Change

By using the Power Manager interface, developers can isolate themselves from future changes to the internal operation of the Power Manager software.

#### **IMPORTANT**

Apple Computer reserves the right to change the internal operation of the Power Manager software. Developers should not make their applications depend on the Power Manager's internal data structures or parameter RAM. **\( \Delta\)** 

Starting with the PowerBook 520 and 540 models, developers should not depend on the Power Manager's internal data structures staying the same. In particular, developers should beware of the following assumptions regarding different PowerBook models:

- assuming that timeout values such as the hard disk spindown time reside at the same locations in parameter RAM
- assuming that the power cycling process works the same way or uses the same parameters
- assuming that direct commands to the Power Manager microcontroller are supported on all models

# Checking for Routines

Before calling any of the Power Manager interface routines, it's always a good idea to call the Gestalt Manager to see if it they're present on the computer. The Gestalt Manager is described in *Inside Macintosh: Overview*.

A new bit has been added to the gestaltPowerMgrAttr selector:

```
#define gestaltPMgrDispatchExists 4
```

If that bit is set to 1, then the routines are present.

Because more routines may be added in the future, one of the new routines simply returns the number of routines that are implemented. The following code fragment determines both that the routines in general exist and that at least the hard disk spindown routine exists.

```
long pmgrAttributes;
Boolean routinesExist;

routinesExist = false;
if (! Gestalt(gestaltPowerMgrAttr, &pmgrAttributes))
  if (pmgrAttributes & (1<<gestaltPMgrDispatchExists))
  if (PMSelectorCount() >= 7)
  routinesExist = true;
```

# ▲ WARNING

If you call a routine that does not exist, the call to the public Power Manager trap (if the trap exists) will return an error code, which your program could misinterpret as data. ▲

# Power Manager Interface Routines

This section tells you how to call the interface routines for the Power Manager software. The interface routines are listed here in the order of their routine selector values, as shown in Table 4-1 on page 48.

## Assembly-language note:

All the routines share a single trap, \_PowerMgrDispatch (\$A09E). The trap is register based: parameters are passed in register D0 and sometimes also in A0. A routine selector value passed in the low word of register D0 determines which routine is executed. •

 Table 4-1
 Interface routines and their selector values

|                           | Sele    | ctor value  |
|---------------------------|---------|-------------|
| Routine name              | decimal | hexadecimal |
| PMSelectorCount           | 0       | \$00        |
| PMFeatures                | 1       | \$01        |
| GetSleepTimeout           | 2       | \$02        |
| SetSleepTimeout           | 3       | \$03        |
| GetHardDiskTimeout        | 4       | \$04        |
| SetHardDiskTimeout        | 5       | \$05        |
| HardDiskPowered           | 6       | \$06        |
| SpinDownHardDisk          | 7       | \$07        |
| IsSpindownDisabled        | 8       | \$08        |
| SetSpindownDisable        | 9       | \$09        |
| HardDiskQInstall          | 10      | \$0A        |
| HardDiskQRemove           | 11      | \$0B        |
| GetScaledBatteryInfo      | 12      | \$0C        |
| AutoSleepControl          | 13      | \$0D        |
| GetIntModemInfo           | 14      | \$0E        |
| SetIntModemState          | 15      | \$0F        |
| MaximumProcessorSpeed     | 16      | \$10        |
| CurrentProcessorSpeed     | 17      | \$11        |
| FullProcessorSpeed        | 18      | \$12        |
| SetProcessorSpeed         | 19      | \$13        |
| GetSCSIDiskModeAddress    | 20      | \$14        |
| SetSCSIDiskModeAddress    | 21      | \$15        |
| GetWakeupTimer            | 22      | \$16        |
| SetWakeupTimer            | 23      | \$17        |
| IsProcessorCyclingEnabled | 24      | \$18        |
| EnableProcessorCycling    | 25      | \$19        |
| BatteryCount              | 26      | \$1A        |
| GetBatteryVoltage         | 27      | \$1B        |
| GetBatteryTimes           | 28      | \$1C        |

## **PMSelectorCount**

You can use the PMSelectorCount routine to determine which routines are implemented.

short PMSelectorCount();

#### DESCRIPTION

The PMSelectorCount routine returns the number of routine selectors present. Any routine whose selector value is greater than the returned value is not implemented.

## ASSEMBLY-LANGUAGE INFORMATION

The trap is \_PowerMgrDispatch (\$A09E). The selector value for PMSelectorCount is 0 (\$00) in the low word of register D0. The number of selectors is returned in the low word of register D0.

## **PMFeatures**

You can use the PMFeatures routine to find out which features of the Power Manager are implemented.

unsigned long PMFeatures();

#### DESCRIPTION

The PMFeatures routine returns a 32-bit field describing hardware and software features associated with the Power Manager on a particular machine. If a bit value is 1, that feature is supported or available; if the bit value is 0, that feature is not available. Unused bits are reserved by Apple for future expansion.

## **Field descriptions**

| Bit name            | Bit<br>number | Description                                                                                                    |
|---------------------|---------------|----------------------------------------------------------------------------------------------------|
| hasWakeupTimer      | 0             | The wakeup timer is supported.                                                                                                    |
| hasSharedModemPort  | 1             | The hardware forces exclusive access to either SCC port A or the internal modem. (If this bit is not set, then typically port A and the internal modem may be used simultaneously by means of the Communications Toolbox.) |
| hasProcessorCycling | , 2           | Processor cycling is supported; that is, when the computer is idle, the processor power will be cycled to reduce the power usage.                                                                                          |

| mustProcessorCycle | 3 | The processor cycling feature must be left on (turn it off at your own risk).                                                 |
|--------------------|---|----------------------------------------------------------------------------------------------------|
| hasReducedSpeed    | 4 | Processor can be started up at a reduced speed in order to extend battery life.                                               |
| dynamicSpeedChange | 5 | Processor speed can be switched dynamically between its full and reduced speed at any time, rather than only at startup time. |
| hasSCSIDiskMode    | 6 | The SCSI disk mode is supported.                                                                                              |
| canGetBatteryTime  | 7 | The computer can provide an estimate of the battery time remaining.                                                           |
| canWakeupOnRing    | 8 | The computer supports waking up from the sleep<br>state when an internal modem is installed and the<br>modem detects a ring.  |

# ASSEMBLY-LANGUAGE INFORMATION

The trap is \_PowerMgrDispatch (\$A09E). The selector value for PMFeatures is 1 (\$01) in the low word of register D0. The 32-bit field of supported features is returned in register D0.

# GetSleepTimeout

You can use the GetSleepTimeout routine to find out how long the computer will wait before going to sleep.

unsigned char GetSleepTimeout();

#### DESCRIPTION

The GetSleepTimeout routine returns the amount of time that the computer will wait after the last user activity before going to sleep. The value of GetSleepTimeout is expressed as the number of 15-second intervals that the computer will wait before going to sleep.

#### ASSEMBLY-LANGUAGE INFORMATION

The trap is  $_{powerMgrDispatch}$  (\$A09E). The selector value for GetSleepTimeout is 2 (\$02) in the low word of register D0. The sleep timeout value is returned in the low word of register D0.

# SetSleepTimeout

You can use the SetSleepTimeout routine to set how long the computer will wait before going to sleep.

```
void SetSleepTimeout(unsigned char timeout);
```

#### DESCRIPTION

The SetSleepTimeout routine sets the amount of time the computer will wait after the last user activity before going to sleep. The value of SetSleepTimeout is expressed as the number of 15-second intervals making up the desired time. If a value of 0 is passed in, the routine sets the timeout value to the default value (currently equivalent to 8 minutes).

#### ASSEMBLY-LANGUAGE INFORMATION

The trap is \_PowerMgrDispatch (\$A09E). The selector value for SetSleepTimeout is 3 (\$03) in the low word of register D0. The sleep timeout value to set is passed in the high word of register D0.

## GetHardDiskTimeout

You can use the GetHardDiskTimeout routine to find out how long the computer will wait before turning off power to the internal hard disk.

```
unsigned char GetHardDiskTimeout();
```

#### DESCRIPTION

The GetHardDiskTimeout routine returns the amount of time the computer will wait after the last use of a SCSI device before turning off power to the internal hard disk. The value of GetHardDiskTimeout is expressed as the number of 15-second intervals the computer will wait before turning off power to the internal hard disk.

## ASSEMBLY-LANGUAGE INFORMATION

The trap is <code>\_PowerMgrDispatch</code> (\$A09E). The selector value for <code>GetHardDiskTimeout</code> is 4 (\$04) in the low word of register D0. The hard disk timeout value is returned in the low word of register D0.

#### **SetHardDiskTimeout**

You can use the SetHardDiskTimeout routine to set how long the computer will wait before turning off power to the internal hard disk.

void SetHardDiskTimeout(unsigned char timeout);

#### DESCRIPTION

The SetHardDiskTimeout routine sets how long the computer will wait after the last use of a SCSI device before turning off power to the internal hard disk. The value of SetHardDiskTimeout is expressed as the number of 15-second intervals the computer will wait before turning off power to the internal hard disk. If a value of 0 is passed in, the routine sets the timeout value to the default value (currently equivalent to 4 minutes).

#### ASSEMBLY-LANGUAGE INFORMATION

The trap is \_PowerMgrDispatch (\$A09E). The selector value for SetHardDiskTimeout is 5 (\$05) in the low word of register D0. The hard disk timeout value to set is passed in the high word of register D0.

## **HardDiskPowered**

You can use the HardDiskPowered routine to find out whether the internal hard disk is on.

Boolean HardDiskPowered();

#### DESCRIPTION

The HardDiskPowered routine returns a Boolean value indicating whether or not the internal hard disk is powered up. A value of true means that the hard disk is on, and a value of false means that the hard disk is off.

## ASSEMBLY-LANGUAGE INFORMATION

The trap is \_PowerMgrDispatch (\$A09E). The selector value for HardDiskPowered is 6 (\$06) in the low word of register D0. The Boolean result is returned in the low word of register D0.

# SpinDownHardDisk

You can use the SpinDownHardDisk routine to force the hard disk to spin down.

void SpinDownHardDisk();

# DESCRIPTION

The SpinDownHardDisk routine immediately forces the hard disk to spin down and power off if it was previously spinning. Calling SpinDownHardDisk will not spin down the hard disk if spindown is disabled by calling SetSpindownDisable (defined later in this section).

#### ASSEMBLY-LANGUAGE INFORMATION

The trap is \_PowerMgrDispatch (\$A09E). The selector value for SpinDownHardDisk is 7 (\$07) in the low word of register D0.

# **IsSpindownDisabled**

You can use the IsSpindownDisabled routine to find out whether hard disk spindown is enabled.

Boolean IsSpindownDisabled();

# DESCRIPTION

The IsSpindownDisabled routine returns a Boolean true if hard disk spindown is disabled, or false if spindown is enabled.

# ASSEMBLY-LANGUAGE INFORMATION

The trap is \_PowerMgrDispatch (\$A09E). The selector value for IsSpindownDisabled is 8 (\$08) in the low word of register D0. The Boolean result is passed in the low byte of register D0.

# SetSpindownDisable

You can use the SetSpindownDisable routine to disable hard disk spindown.

```
void SetSpindownDisable(Boolean setDisable);
```

#### DESCRIPTION

The SetSpindownDisable routine enables or disables hard disk spindown, depending on the value of setDisable. If the value of setDisable is true, hard disk spindown will be disabled; if the value is false, spindown will be enabled.

Disabling hard disk spindown affects the SpinDownHardDisk routine, defined earlier, as well as the normal spindown that occurs after a period of hard disk inactivity.

## ASSEMBLY-LANGUAGE INFORMATION

The trap is \_PowerMgrDispatch (\$A09E). The selector value for SetSpindownDisable is 9 (\$09) in the low word of register D0. The Boolean value to set is passed in the high word of register D0.

# HardDiskQInstall

You can use the HardDiskQInstall routine to notify your software when power to the internal hard disk is about to be turned off.

```
OSErr HardDiskQInstall(HDQueueElement *theElement);
```

### DESCRIPTION

The HardDiskQInstall routine installs an element into the hard disk power down queue to provide notification to your software when the internal hard disk is about to be powered off. For example, this feature might be used by the driver for an external battery-powered hard disk. When power to the internal hard disk is turned off, the external hard disk could be turned off as well.

The structure of HDQueueElement is as follows.

```
typedef pascal void (*HDSpindownProc)(HDQueueElement *theElement);
struct HDQueueElement {
                                /* pointer to next queue element */
 Ptr
                 hdQLink;
 short
                 hdQType;
                                /* queue element type (must be HDQType) */
                                /* miscellaneous flags (reserved) */
 short
                 hdFlags;
 HDSpindownProc hdProc;
                                /* pointer to routine to call */
 long
          hdUser:
                                /* user-defined (variable storage, etc.) */
} HDQueueElement;
```

When power to the internal hard disk is about to be turned off, the software calls the routine pointed to by the hdProc field so that it can do any special processing. The routine will be passed a pointer to its queue element so that, for example, the routine can reference its variables.

Before calling HardDiskQInstall, the calling program must set the hdQType field to

or the queue element won't be added to the queue and HardDiskQInstall will return an error.

#### ASSEMBLY-LANGUAGE INFORMATION

The trap is \_PowerMgrDispatch (\$A09E). The selector value for HardDiskQInstall is 10 (\$0A) in the low word of register D0. The pointer to the HDQueue element is passed in register A0. The result code is returned in the low word of register D0.

# HardDiskQRemove

You can use the HardDiskQRemove routine to discontinue notification of your software when power to the internal hard disk is about to be turned off.

```
OSErr HardDiskQRemove(HDQueueElement *theElement);
```

#### **DESCRIPTION**

The HardDiskQRemove routine removes a queue element installed by HardDiskQInstall. If the hdQType field of the queue element is not set to HDPwrQType, HardDiskQRemove simply returns an error.

## ASSEMBLY-LANGUAGE INFORMATION

The trap is \_PowerMgrDispatch (\$A09E). The selector value for HardDiskQRemove is 11 (\$0B) in the low word of register D0. The pointer to the HDQueue element is passed in register A0. The result code is returned in the low word of register D0.

# GetScaledBatteryInfo

You can use the GetScaledBatteryInfo routine to find out the condition of the battery or batteries .

void GetScaledBatteryInfo(short whichBattery, BatteryInfo \*theInfo);

#### DESCRIPTION

The GetScaledBatteryInfo routine provides a generic means of returning information about the battery or batteries in the system. Instead of returning a voltage value, the routine returns the battery level as a fraction of the total possible voltage.

#### Note

New battery technologies such as NiCad (nickel cadmium) and nickel metal hydride (NiMH) have replaced the sealed lead acid batteries of the original Macintosh Portable. The algorithm for determining the battery voltage that is documented in the Power Manager chapter of *Inside Macintosh*, Volume VI, is no longer correct for all PowerBook models. •

The value of whichBattery determines whether GetScaledBatteryInfo returns information about a particular battery or about the total battery level. The value of GetScaledBatteryInfo should be in the range of 0 to BatteryCount(). If the value of whichBattery is 0, GetScaledBatteryInfo returns a summation of all the batteries, that is, the effective battery level of the whole system. If the value of whichBattery is out of range, or the selected battery is not installed, GetScaledBatteryInfo will return a result of 0 in all fields. Here is a summary of the effects of the whichBattery parameter:

| Value of whichBattery       | Information returned                   |
|-----------------------------|----------------------------------------|
| 0                           | Total battery level for all batteries  |
| From 1 to BatteryCount()    | Battery level for the selected battery |
| Less than 0 or greater than | 0 in all fields of theInfo             |
| BattervCount                |                                        |

The GetScaledBatteryInfo routine returns information about the battery in the following data structure:

The flags character contains several bits that describe the battery and charger state. If a bit value is 1, that feature is available or is operating; if the bit value is 0, that feature is not operating. Unused bits are reserved by Apple for future expansion.

#### Field descriptions

|                  | Bit    |                           |
|------------------|--------|---------------------------|
| Bit name         | number | Description               |
| batteryInstalled | 7      | A battery is installed.   |
| batteryCharging  | 6      | The battery is charging.  |
| chargerConnected | 5      | The charger is connected. |

The value of warningLevel is the battery level at which the first low battery warning message will appear. The routine returns a value of 0 in some cases when it's not appropriate to return the warning level.

The value of batteryLevel is the current level of the battery. A value of 0 represents the voltage at which the Power Manager will force the computer into sleep mode; a value of 255 represents the highest possible voltage.

## ASSEMBLY-LANGUAGE INFORMATION

The trap is \_PowerMgrDispatch (\$A09E). The selector value for GetScaledBatteryInfo is 12 (\$0C) in the low word of register D0. The BatteryInfo data are returned in the low word of register D0 as follows:

| Bits 31–24 | Flags         |
|------------|---------------|
| Bits 23–16 | Warning level |
| Bits 15–8  | Reserved      |
| Bits 7–0   | Battery level |

# AutoSleepControl

You can use the AutoSleepControl routine to turn the automatic sleep feature on and off.

void AutoSleepControl(Boolean enableSleep);

## DESCRIPTION

The AutoSleepControl routine enables or disables the automatic sleep feature that causes the computer to go into sleep mode after a preset period of time. When enableSleep is set to true, the automatic sleep feature is enabled (this is the normal state). When enableSleep is set to false, the computer will not go into the sleep mode unless it is forced to either by some user action—for example, by the user's selecting Sleep from the Special menu of the Finder—or in a low battery situation.

# **IMPORTANT**

Calling AutoSleepControl with enableSleep set to false multiple times increments the auto sleep disable level so that it requires the same number of calls to AutoSleepControl with enableSleep set to true to reenable the auto sleep feature. If more than one piece of software makes this call, auto sleep may not be reenabled when you think it should be. **A** 

#### ASSEMBLY-LANGUAGE INFORMATION

The trap is \_PowerMgrDispatch (\$A09E). The selector value for AutoSleepControl is 13 (\$0D) in the low word of register D0. The Boolean value is passed in the high word of register D0.

# GetIntModemInfo

You can use the GetIntModemInfo routine to find out information about the internal modem.

unsigned long GetIntModemInfo();

#### DESCRIPTION

The GetIntModemInfo routine returns a 32-bit field containing information that describes the features and state of the internal modem. It can be called whether or not a modem is installed and will return the correct information.

If a bit is set, that feature or state is supported or selected; if the bit is cleared, that feature is not supported or selected. Undefined bits are reserved by Apple for future expansion.

## **Field descriptions**

| Bit name            | Bit<br>number | Description                                                                                                    |
|---------------------|---------------|----------------------------------------------------------------------------------------------------|
| hasInternalModem    | 0             | An internal modem is installed.                                                                                                    |
| intModemRingDetect  | 1             | The modem has detected a ring on the telephone line.                                                                                                    |
| intModemOffHook     | 2             | The internal modem has taken the telephone line off hook (that is, you can hear the dial tone or modem carrier).                                                                                                  |
| intModemRingWakeEnk | 3             | The computer will come out of sleep mode if the modem detects a ring on the telephone line and the computer supports this feature (see the canWakeupOnRing bit in PMFeatures).                                    |
| extModemSelected    | 4             | The external modem is selected (if this bit is set, then the modem port will be connected to port A of the SCC; if the modem port is not shared by the internal modem and the SCC, then this bit can be ignored). |

Bits 15–31 contain the modem type, which will take on one of the following values:

- -1 Modem is installed but type not recognized.
- 0 No modem is installed.
- 1 Modem is a serial modem.
- 2 Modem is a PowerBook Duo–style Express Modem.
- 3 Modem is a PowerBook 160/180–style Express Modem.

#### ASSEMBLY-LANGUAGE INFORMATION

The trap is \_PowerMgrDispatch (\$A09E). The selector value for GetIntModemInfo is 14 (\$0E) in the low word of register D0. The bit field to set is passed in the high word of register D0.

# SetIntModemState

You can use the SetIntModemState routine to set some parts of the state of the internal modem.

void SetIntModemState(short theState);

#### DESCRIPTION

The SetIntModemState routine configures some of the internal modem's state information. Currently the only items that can be changed are the internal/external modem selection and the wakeup-on-ring feature.

To change an item of state information, the calling program sets the corresponding bit in the State. In other words, to change the internal/external modem setting, set bit 4 of the State to 1. To select the internal modem, bit 15 should be set to 0; to select the external modem, bit 15 should be set to 1. Using this method, the bits may be set or cleared independently, but they may not be set to different states at the same time.

#### Note

In some PowerBook computers, there is a hardware switch to connect either port A of the SCC or the internal modem to the modem port. The two are physically separated, but software emulates the serial port interface for those applications that don't use the Communications Toolbox. You can check the hasSharedModemPort bit returned by PMFeatures to determine which way the computer is set up. •

#### ASSEMBLY-LANGUAGE INFORMATION

The trap is \_PowerMgrDispatch (\$A09E). The selector value for SetIntModemState is 15 (\$0F) in the low word of register D0. The bit field is returned in register D0.

# **MaximumProcessorSpeed**

You can use the MaximumProcessorSpeed routine to find out the maximum speed of the computer's microprocessor.

short MaximumProcessorSpeed();

#### DESCRIPTION

The MaximumProcessorSpeed routine returns the maximum clock speed of the computer's microprocessor, in MHz.

#### ASSEMBLY-LANGUAGE INFORMATION

The trap is \_PowerMgrDispatch (\$A09E). The selector value for MaximumProcessorSpeed is 16 (\$10) in the low word of register D0. The processor speed value is returned in the low word of register D0.

# CurrentProcessorSpeed

You can use the CurrentProcessorSpeed routine to find out the current clock speed of the microprocessor.

short CurrentProcessorSpeed();

#### DESCRIPTION

The CurrentProcessorSpeed routine returns the current clock speed of the computer's microprocessor, in MHz. The value returned will be different from the maximum processor speed if the computer has been configured to run with a reduced processor speed to conserve power.

#### ASSEMBLY-LANGUAGE INFORMATION

The trap is \_PowerMgrDispatch (\$A09E). The selector value for CurrentProcessorSpeed is 17 (\$11) in the low word of register D0. The processor speed value is returned in the low word of register D0.

# **FullProcessorSpeed**

You can use the FullProcessorSpeed routine to find out whether the computer will run at full speed the next time it restarts.

Boolean FullProcessorSpeed();

## **DESCRIPTION**

The FullProcessorSpeed routine returns a Boolean value of true if, on the next restart, the computer will start up at its maximum processor speed; it returns false if the computer will start up at its reduced processor speed.

#### ASSEMBLY-LANGUAGE INFORMATION

The trap is \_PowerMgrDispatch (\$A09E). The selector value for FullProcessorSpeed is 18 (\$12) in the low word of register D0. The Boolean result is returned in the low byte of register D0.

## SetProcessorSpeed

You can use the SetProcessorSpeed routine to set the clock speed the microprocessor will use the next time it is restarted.

Boolean SetProcessorSpeed(Boolean fullSpeed);

### DESCRIPTION

The SetProcessorSpeed routine sets the processor speed that the computer will use the next time it is restarted. If the value of fullSpeed is set to true, the processor will start up at its full speed (the speed returned by MaximumProcessorSpeed, described on page 59). If the value of fullSpeed is set to false, the processor will start up at its reduced speed.

For PowerBook models that support changing the processor speed dynamically, the processor speed will also be changed. If the speed is actually changed, SetProcessorSpeed will return true; if the speed isn't changed, it will return false.

## ASSEMBLY-LANGUAGE INFORMATION

The trap is \_PowerMgrDispatch (\$A09E). The selector value for SetProcessorSpeed is 19 (\$13) in the low word of register D0. The Boolean value to set is passed in the high word of register D0. The Boolean result is returned in register D0.

## GetSCSIDiskModeAddress

You can use the GetSCSIDiskModeAddress routine to find out the SCSI ID the computer uses in SCSI disk mode.

short GetSCSIDiskModeAddress();

#### DESCRIPTION

The GetSCSIDiskModeAddress routine returns the SCSI ID that the computer uses when it is started up in SCSI disk mode. The returned value is in the range 1 to 6.

#### Note

When the computer is in SCSI disk mode, the computer appears as a hard disk to another computer. ◆

#### ASSEMBLY-LANGUAGE INFORMATION

The trap is \_PowerMgrDispatch (\$A09E). The selector value for GetSCSIDiskModeAddress is 20 (\$14) in the low word of register D0. The SCSI ID is returned in the low word of register D0.

## SetSCSIDiskModeAddress

You can use the SetSCSIDiskModeAddress routine to set the SCSI ID for the computer to use in SCSI disk mode.

void SetSCSIDiskModeAddress(short scsiAddress);

## DESCRIPTION

The SetSCSIDiskModeAddress routine sets the SCSI ID that the computer will use if it is started up in SCSI disk mode.

The value of scsiAddress must be in the range of 1 to 6. If any other value is given, the software sets the SCSI ID for SCSI disk mode to 2.

## ASSEMBLY-LANGUAGE INFORMATION

The trap is \_PowerMgrDispatch (\$A09E). The selector value for SetSCSIDiskModeAddress is 21 (\$15) in the low word of register D0. The SCSI ID to set is passed in the high word of register D0.

## GetWakeupTimer

You can use the GetWakeupTimer routine to find out when the computer will wake up from sleep mode.

void GetWakeupTimer(WakeupTime \*theTime);

#### DESCRIPTION

The GetWakeupTimer routine returns the time when the computer will wake up from sleep mode.

If the PowerBook model doesn't support the wakeup timer, GetWakeupTimer returns a value of 0. The time and the enable flag are returned in the following structure:

#### ASSEMBLY-LANGUAGE INFORMATION

The trap is \_PowerMgrDispatch (\$A09E). The selector value for GetWakeupTimer is 22 (\$16) in the low word of register D0. The pointer to WakeupTime is passed in register A0.

## SetWakeupTimer

You can use the SetWakeupTimer routine to set the time when the computer will wake up from sleep mode.

```
void SetWakeupTimer(WakeupTime *theTime);
```

## DESCRIPTION

The SetWakeupTimer routine sets the time when the computer will wake up from sleep mode and enables or disables the timer. On a PowerBook model that doesn't support the wakeup timer, SetWakeupTimer does nothing.

#### ASSEMBLY-LANGUAGE INFORMATION

The trap is \_PowerMgrDispatch (\$A09E). The selector value for SetWakeupTimer is 23 (\$17) in the low word of register D0. The pointer to WakeupTime is passed in register A0.

## IsProcessorCyclingEnabled

You can use the IsProcessorCyclingEnabled routine to find out whether processor cycling is enabled.

Boolean IsProcessorCyclingEnabled();

#### **DESCRIPTION**

The IsProcessorCyclingEnabled routine returns a Boolean value of true if processor cycling is currently enabled, or false if it is disabled.

## ASSEMBLY-LANGUAGE INFORMATION

The trap is \_PowerMgrDispatch (\$A09E). The selector value for IsProcessorCyclingEnabled is 24 (\$18) in the low word of register D0. The Boolean result is returned in register D0.

## **EnableProcessorCycling**

You can use the EnableProcessorCycling routine to turn the processor cycling feature on and off.

void EnableProcessorCycling(Boolean enable);

## DESCRIPTION

The EnableProcessorCycling routine enables processor cycling if a value of true is passed in, and disables it if false is passed.

#### ▲ WARNING

You should follow the advice of the mustProcessorCycle bit in the feature flags when turning processor cycling off. Turning processor cycling off when it's not recommended can result in hardware failures due to overheating. **\( \Delta\)** 

## ASSEMBLY-LANGUAGE INFORMATION

The trap is \_PowerMgrDispatch (\$A09E). The selector value for EnableProcessorCycling is 25 (\$19) in the low word of register D0. The Boolean value to set is passed in the high word of register D0.

## **BatteryCount**

You can use the BatteryCount routine to find out how many batteries the computer supports.

```
short BatteryCount();
```

#### DESCRIPTION

The BatteryCount routine returns the number of batteries that are supported internally by the computer. The value of BatteryCount returned may not be the same as the number of batteries currently installed.

#### ASSEMBLY-LANGUAGE INFORMATION

The trap is \_PowerMgrDispatch (\$A09E). The selector value for BatteryCount is 26 (\$1A) in the low word of register D0. The number of batteries supported is returned in the low word of register D0.

## **GetBatteryVoltage**

You can use the GetBatteryVoltage routine to find out the battery voltage.

```
Fixed GetBatteryVoltage(short whichBattery);
```

## DESCRIPTION

The GetBatteryVoltage routine returns the battery voltage as a fixed-point number.

The value of whichBattery should be in the range 0 to BatteryCount()-1. If the value of whichBattery is out of range, or the selected battery is not installed, GetBatteryVoltage will return a result of 0.0 volts.

## ASSEMBLY-LANGUAGE INFORMATION

## GetBatteryTimes

You can use the GetBatteryTimes routine to find out about how much battery time remains.

```
void GetBatteryTimes (short whichBattery, BatteryTimeRec *theTimes);
```

#### DESCRIPTION

The GetBatteryTimes routine returns information about the time remaining on the computer's battery or batteries. The information returned has the following data structure:

```
typedef struct BatteryTimeRec {
  unsigned long expectedBatteryTime;/* estimated time remaining */
  unsigned long minimumBatteryTime;/* minimum time remaining */
  unsigned long maximumBatteryTime;/* maximum time remaining */
  unsigned long timeUntilCharged;/* time until full charge */
} BatteryTimeRec;
```

The time values are in seconds. The value of expectedBatteryTime is the estimated time remaining based on current usage patterns. The values of minimumBatteryTime and maximumBatteryTime are worst-case and best-case estimates, respectively. The value of timeUntilCharged is the time that remains until the battery or batteries are fully charged.

The value of whichBattery determines whether GetBatteryTimes returns the time information about a particular battery or the total time for all batteries. The value of GetScaledBatteryInfo should be in the range of 0 to BatteryCount(). If the value of whichBattery is 0, GetBatteryTimes returns a total time for all the batteries, that is, the effective battery time for the whole system. If the value of whichBattery is out of range, or the selected battery is not installed, GetBatteryTimes will return a result of 0 in all fields. Here is a summary of the effects of the whichBattery parameter:

| Value of whichBattery       | Information returned                  |
|-----------------------------|---------------------------------------|
| 0                           | Total battery time for all batteries  |
| From 1 to BatteryCount()    | Battery time for the selected battery |
| Less than 0 or greater than | 0 in all fields of theTimes           |
| BatteryCount                |                                       |

## ASSEMBLY-LANGUAGE INFORMATION

The trap is \_PowerMgrDispatch (\$A09E). The selector value for GetBatteryTimes is 28 (\$1C) in the low word of register D0. The pointer to BatteryTimeRec is passed in register A0.

## Header File for Power Manager Dispatch

Here is a sample header file for access to the Power Manager.

```
file: PowerMgrDispatch.h
  contains: header file for access to the Power Manager
  Copyright © 1992-1993 by Apple Computer, Inc. All rights reserved.
*************************
#ifndef __PowerMgrDispatch__
#define __PowerMgrDispatch
#ifndef TYPES
#include <Types.h>
#endif
#ifndef gestaltPMgrDispatchExists
1=PowerMgrDispatch exists */
#endif
/* bits in bitfield returned by PMFeatures */
#define hasWakeupTimer 0 /* 1=wakeup timer is supported */
#define hasSharedModemPort 1 /* 1=modem port shared by SCC and internal modem */
#define hasProcessorCycling 2 /* 1=processor cycling is supported */
#define mustProcessorCycle 3 /* 1=processor cycling should not be turned off */
#define hasReducedSpeed 4 /* 1=processor can be started up at reduced speed */
#define dynamicSpeedChange 5 /* 1=processor speed can be switched dynamically */
#define hasSCSIDiskMode 6 /* 1=SCSI disk mode is supported */
#define canGetBatteryTime 7 /* 1=battery time can be calculated */
```

#define canWakeupOnRing 8 /\* 1=can wake up when the modem detects a ring \*/

```
/* bits in bitfield returned by GetIntModemInfo and set by SetIntModemState */
#define hasInternalModem 0 /* 1=internal modem installed */
\#define intModemRingDetect 1 /* 1=internal modem has detected a ring */
#define intModemOffHook 2 /* 1=internal modem is off hook */
#define intModemRingWakeEnb3 /* 1=wake up on ring is enabled */
#define extModemSelected 4 /* 1=external modem selected */
#define modemSetBit 15 /* 1=set bit, 0=clear bit (SetIntModemState) */
/* information returned by GetScaledBatteryInfo */
struct BatteryInfo {
                               /* misc flags (see below) */
   unsigned charflags;
  unsigned charwarningLevel;
                               /* scaled warning level (0-255) */
                               /* reserved for internal use */
   char reserved;
   unsigned charbatteryLevel; /* scaled battery level (0-255) */
};
typedef struct BatteryInfo BatteryInfo;
/* bits in BatteryInfo.flags */
#define batteryInstalled 7  /* 1=battery is currently connected */
#define batteryCharging 6  /* 1=battery is being charged */
#define chargerConnected 5
                               /* 1=charger is connected to the PowerBook */
                                /* (this doesn't mean the charger is plugged in) */
/* hard disk spindown notification queue element */
typedef struct HDQueueElement HDQueueElement;
typedef pascal void (*HDSpindownProc)(HDQueueElement *theElement);
```

```
struct HDQueueElement {
              hdQLink; /* pointer to next queue element */
   Ptr
              hdQType; /* queue element type (must be HDQType) */
   short
                         /* miscellaneous flags */
              hdFlags;
   short
                         /* pointer to routine to call */
  HDSpindownProc hdProc;
              hdUser; /* user-defined (variable storage, etc.) */
  long
};
#define HDPwrQType'HD' /* queue element type */
/* wakeup time record */
typedef struct WakeupTime {
                            /* wakeup time (same format as current time) */
  unsigned long
                 wakeTime;
                 wakeEnabled; /* 1=enable wakeup timer, 0=disable wakeup timer */
   char
} WakeupTime;
/* battery time information (in seconds) */
typedef struct BatteryTimeRec {
  unsigned long
                 expectedBatteryTime; /* estimated battery time remaining */
                 unsigned long
  unsigned long
                 maximumBatteryTime; /* maximum battery time remaining */
  unsigned long
                 timeUntilCharged;
                                     /* time until battery is fully charged */
} BatteryTimeRec;
#ifdef __cplusplus
extern "C" {
#endif
```

```
#pragma parameter __D0 PMSelectorCount(__D0)
short PMSelectorCount()
   = \{0x7000, 0xA09E\};
unsigned long PMFeatures()
   = \{0x7001, 0xA09E\};
#pragma parameter __D0 GetSleepTimeout
unsigned char GetSleepTimeout()
   = \{0x7002, 0xA09E\};
#pragma parameter __D0 SetSleepTimeout(__D0)
void SetSleepTimeout(unsigned char timeout)
   = \{0x4840, 0x303C, 0x0003, 0xA09E\};
#pragma parameter __D0 GetHardDiskTimeout
unsigned char GetHardDiskTimeout()
   = \{0x7004, 0xA09E\};
#pragma parameter __D0 SetHardDiskTimeout(__D0)
void SetHardDiskTimeout(unsigned char timeout)
   = \{0x4840, 0x303C, 0x0005, 0xA09E\};
#pragma parameter __D0 HardDiskPowered
Boolean HardDiskPowered()
   = \{0x7006, 0xA09E\};
```

```
#pragma parameter __D0 SpinDownHardDisk
void SpinDownHardDisk()
   = \{0x7007, 0xA09E\};
#pragma parameter D0 IsSpindownDisabled
Boolean IsSpindownDisabled()
   = \{0x7008, 0xA09E\};
#pragma parameter __D0 SetSpindownDisable(__D0)
void SetSpindownDisable(Boolean setDisable)
   = \{0x4840, 0x303C, 0x0009, 0xA09E\};
#pragma parameter __D0 HardDiskQInstall(__A0)
OSErr HardDiskQInstall(HDQueueElement *theElement)
   = \{0x700A, 0xA09E\};
#pragma parameter __D0 HardDiskQRemove(__A0)
OSErr HardDiskQRemove(HDQueueElement *theElement)
   = \{0x700B, 0xA09E\};
#pragma parameter __D0 GetScaledBatteryInfo(__D0,__A0)
void GetScaledBatteryInfo(short whichBattery, BatteryInfo *theInfo)
   = \{0x4840, 0x303C, 0x000C, 0xA09E, 0x2080\};
#pragma parameter __D0 AutoSleepControl(__D0)
void AutoSleepControl(Boolean enableSleep)
   = \{0x4840, 0x303C, 0x000D, 0xA09E\};
```

```
#pragma parameter __D0 GetIntModemInfo(__D0)
unsigned long GetIntModemInfo()
   = \{0x700E, 0xA09E\};
#pragma parameter __D0 SetIntModemState(__D0)
void SetIntModemState(short theState)
   = \{0x4840, 0x303C, 0x000F, 0xA09E\};
#pragma parameter __D0 MaximumProcessorSpeed
short MaximumProcessorSpeed()
   = \{0x7010, 0xA09E\};
#pragma parameter __D0 CurrentProcessorSpeed
short CurrentProcessorSpeed()
   = \{0x7011, 0xA09E\};
#pragma parameter __D0 FullProcessorSpeed
Boolean FullProcessorSpeed()
   = \{0x7012, 0xA09E\};
#pragma parameter __D0 SetProcessorSpeed(__D0)
Boolean SetProcessorSpeed(Boolean fullSpeed)
   = \{0x4840, 0x303C, 0x0013, 0xA09E\};
#pragma parameter __D0 GetSCSIDiskModeAddress
short GetSCSIDiskModeAddress()
   = \{0x7014, 0xA09E\};
```

```
#pragma parameter __D0 SetSCSIDiskModeAddress(__D0)
void SetSCSIDiskModeAddress(short scsiAddress)
   = \{0x4840, 0x303C, 0x0015, 0xA09E\};
#pragma parameter __D0 GetWakeupTimer(__A0)
void GetWakeupTimer(WakeupTime *theTime)
   = \{0x7016, 0xA09E\};
#pragma parameter __D0 SetWakeupTimer(__A0)
void SetWakeupTimer(WakeupTime *theTime)
   = \{0x7017, 0xA09E\};
#pragma parameter __D0 IsProcessorCyclingEnabled
Boolean IsProcessorCyclingEnabled()
   = \{0x7018, 0xA09E\};
#pragma parameter __D0 EnableProcessorCycling(__D0)
void EnableProcessorCycling(Boolean enable)
   = \{0x4840, 0x303C, 0x0019, 0xA09E\};
#pragma parameter __D0 BatteryCount
short BatteryCount()
   = \{0x701A, 0xA09E\};
#pragma parameter __D0 GetBatteryVoltage(__D0)
Fixed GetBatteryVoltage(short whichBattery)
   = \{0x4840, 0x303C, 0x001B, 0xA09E\};
```

This appendix contains more information about the color lookup table used in the PowerBook Duo 280 and 280c computers. Table A-1 shows the color values for each index. Index numbers are shown in hexadecimal (\$0000) and decimal (0). Red (R), green (G), and blue (B) color values are shown in hexadecimal (\$0000).

The first 215 entries are combinations, made up of R, G, and B values of \$0000, \$3333, \$6666, \$9999, \$CCCC, and \$FFFF. You should generally select colors from those 215 entries of the CLUT.

The last 40 entries are assigned to red ramp, green ramp, blue ramp, and gray scale. The values of those last 40 entries can be dithered, either spatially or temporally, to simluate the appearance of intermediate colors. Each colored ramp consists of a single color with values of \$0000, \$1111, \$2222, \$4444, \$5555, \$7777, \$8888, \$AAAA, \$BBBB, \$DDDD, and \$EEEE. The gray ramp has those same values in all three color channels.

Table A-1 Color lookup table

| Index<br>(hexadecimal) | Index<br>(decimal) | R value | G value | B value |
|------------------------|--------------------|---------|---------|---------|
| \$0000                 | 0                  | \$FFFF  | \$FFFF  | \$FFFF  |
| \$0001                 | 1                  | \$FFFF  | \$FFFF  | \$CCCC  |
| \$0002                 | 2                  | \$FFFF  | \$FFFF  | \$9999  |
| \$0003                 | 3                  | \$FFFF  | \$FFFF  | \$6666  |
| \$0004                 | 4                  | \$FFFF  | \$FFFF  | \$3333  |
| \$0005                 | 5                  | \$FFFF  | \$FFFF  | \$0000  |
| \$0006                 | 6                  | \$FFFF  | \$CCCC  | \$FFFF  |
| \$0007                 | 7                  | \$FFFF  | \$CCCC  | \$CCCC  |
| \$0008                 | 8                  | \$FFFF  | \$CCCC  | \$9999  |
| \$0009                 | 9                  | \$FFFF  | \$CCCC  | \$6666  |
| \$000A                 | 10                 | \$FFFF  | \$CCCC  | \$3333  |
| \$000B                 | 11                 | \$FFFF  | \$CCCC  | \$0000  |
| \$000C                 | 12                 | \$FFFF  | \$9999  | \$FFFF  |
| \$000D                 | 13                 | \$FFFF  | \$9999  | \$CCCC  |
| \$000E                 | 14                 | \$FFFF  | \$9999  | \$9999  |
| \$000F                 | 15                 | \$FFFF  | \$9999  | \$6666  |

 Table A-1
 Color lookup table (continued)

| -                      |                    |         |         |         |
|------------------------|--------------------|---------|---------|---------|
| Index<br>(hexadecimal) | Index<br>(decimal) | R value | G value | B value |
| \$0010                 | 16                 | \$FFFF  | \$9999  | \$3333  |
| \$0011                 | 17                 | \$FFFF  | \$9999  | \$0000  |
| \$0012                 | 18                 | \$FFFF  | \$6666  | \$FFFF  |
| \$0013                 | 19                 | \$FFFF  | \$6666  | \$CCCC  |
| \$0014                 | 20                 | \$FFFF  | \$6666  | \$9999  |
| \$0015                 | 21                 | \$FFFF  | \$6666  | \$6666  |
| \$0016                 | 22                 | \$FFFF  | \$6666  | \$3333  |
| \$0017                 | 23                 | \$FFFF  | \$6666  | \$0000  |
| \$0018                 | 24                 | \$FFFF  | \$3333  | \$FFFF  |
| \$0019                 | 25                 | \$FFFF  | \$3333  | \$CCCC  |
| \$001A                 | 26                 | \$FFFF  | \$3333  | \$9999  |
| \$001B                 | 27                 | \$FFFF  | \$3333  | \$6666  |
| \$001C                 | 28                 | \$FFFF  | \$3333  | \$3333  |
| \$001D                 | 29                 | \$FFFF  | \$3333  | \$0000  |
| \$001E                 | 30                 | \$FFFF  | \$0000  | \$FFFF  |
| \$001F                 | 31                 | \$FFFF  | \$0000  | \$CCCC  |
| \$0020                 | 32                 | \$FFFF  | \$0000  | \$9999  |
| \$0021                 | 33                 | \$FFFF  | \$0000  | \$6666  |
| \$0022                 | 34                 | \$FFFF  | \$0000  | \$3333  |
| \$0023                 | 35                 | \$FFFF  | \$0000  | \$0000  |
| \$0024                 | 36                 | \$CCCC  | \$FFFF  | \$FFFF  |
| \$0025                 | 37                 | \$CCCC  | \$FFFF  | \$CCCC  |
| \$0026                 | 38                 | \$CCCC  | \$FFFF  | \$9999  |
| \$0027                 | 39                 | \$CCCC  | \$FFFF  | \$6666  |
| \$0028                 | 40                 | \$CCCC  | \$FFFF  | \$3333  |
| \$0029                 | 41                 | \$CCCC  | \$FFFF  | \$0000  |
| \$002A                 | 42                 | \$CCCC  | \$CCCC  | \$FFFF  |
| \$002B                 | 43                 | \$CCCC  | \$CCCC  | \$CCCC  |
| \$002C                 | 44                 | \$CCCC  | \$CCCC  | \$CCCC  |
| \$002D                 | 45                 | \$CCCC  | \$CCCC  | \$6666  |
|                        |                    |         |         |         |

**Table A-1** Color lookup table (continued)

| Index<br>(hexadecimal) | Index<br>(decimal) | R value | G value | B value |
|------------------------|--------------------|---------|---------|---------|
| \$002E                 | 46                 | \$CCCC  | \$CCCC  | \$3333  |
| \$002F                 | 47                 | \$CCCC  | \$CCCC  | \$0000  |
| \$0030                 | 48                 | \$CCCC  | \$9999  | \$FFFF  |
| \$0031                 | 49                 | \$CCCC  | \$9999  | \$CCCC  |
| \$0032                 | 50                 | \$CCCC  | \$9999  | \$9999  |
| \$0033                 | 51                 | \$CCCC  | \$9999  | \$6666  |
| \$0034                 | 52                 | \$CCCC  | \$9999  | \$3333  |
| \$0035                 | 53                 | \$CCCC  | \$9999  | \$0000  |
| \$0036                 | 54                 | \$CCCC  | \$6666  | \$FFFF  |
| \$0037                 | 55                 | \$CCCC  | \$6666  | \$CCCC  |
| \$0038                 | 56                 | \$CCCC  | \$6666  | \$9999  |
| \$0039                 | 57                 | \$CCCC  | \$6666  | \$6666  |
| \$003A                 | 58                 | \$CCCC  | \$6666  | \$3333  |
| \$003B                 | 59                 | \$CCCC  | \$6666  | \$0000  |
| \$003C                 | 60                 | \$CCCC  | \$3333  | \$FFFF  |
| \$003D                 | 61                 | \$CCCC  | \$3333  | \$CCCC  |
| \$003E                 | 62                 | \$CCCC  | \$3333  | \$9999  |
| \$003F                 | 63                 | \$CCCC  | \$3333  | \$6666  |
| \$0040                 | 64                 | \$CCCC  | \$3333  | \$3333  |
| \$0041                 | 65                 | \$CCCC  | \$3333  | \$0000  |
| \$0042                 | 66                 | \$CCCC  | \$0000  | \$FFFF  |
| \$0043                 | 67                 | \$CCCC  | \$0000  | \$CCCC  |
| \$0044                 | 68                 | \$CCCC  | \$0000  | \$9999  |
| \$0045                 | 69                 | \$CCCC  | \$0000  | \$6666  |
| \$0046                 | 70                 | \$CCCC  | \$0000  | \$3333  |
| \$0047                 | 71                 | \$CCCC  | \$0000  | \$0000  |
| \$0048                 | 72                 | \$9999  | \$FFFF  | \$FFFF  |
| \$0049                 | 73                 | \$9999  | \$FFFF  | \$CCCC  |
| \$004A                 | 74                 | \$9999  | \$FFFF  | \$9999  |
| \$004B                 | 75                 | \$9999  | \$FFFF  | \$6666  |
|                        |                    |         |         |         |

**Table A-1** Color lookup table (continued)

|                        | •                  | ,       |         |         |  |
|------------------------|--------------------|---------|---------|---------|--|
| Index<br>(hexadecimal) | Index<br>(decimal) | R value | G value | B value |  |
| \$004C                 | 76                 | \$9999  | \$FFFF  | \$3333  |  |
| \$004D                 | 77                 | \$9999  | \$FFFF  | \$0000  |  |
| \$004E                 | 78                 | \$9999  | \$9999  | \$FFFF  |  |
| \$004F                 | 79                 | \$9999  | \$CCCC  | \$CCCC  |  |
| \$0050                 | 80                 | \$9999  | \$CCCC  | \$9999  |  |
| \$0051                 | 81                 | \$9999  | \$CCCC  | \$6666  |  |
| \$0052                 | 82                 | \$9999  | \$CCCC  | \$3333  |  |
| \$0053                 | 83                 | \$9999  | \$CCCC  | \$0000  |  |
| \$0054                 | 84                 | \$9999  | \$9999  | \$FFFF  |  |
| \$0055                 | 85                 | \$9999  | \$9999  | \$CCCC  |  |
| \$0056                 | 86                 | \$9999  | \$9999  | \$9999  |  |
| \$0057                 | 87                 | \$9999  | \$9999  | \$6666  |  |
| \$0058                 | 88                 | \$9999  | \$9999  | \$3333  |  |
| \$0059                 | 89                 | \$9999  | \$9999  | \$0000  |  |
| \$005A                 | 90                 | \$9999  | \$6666  | \$FFFF  |  |
| \$005B                 | 91                 | \$9999  | \$6666  | \$CCCC  |  |
| \$005C                 | 92                 | \$9999  | \$6666  | \$9999  |  |
| \$005D                 | 93                 | \$9999  | \$6666  | \$6666  |  |
| \$005E                 | 94                 | \$9999  | \$6666  | \$3333  |  |
| \$005F                 | 95                 | \$9999  | \$6666  | \$0000  |  |
| \$0060                 | 96                 | \$9999  | \$3333  | \$FFFF  |  |
| \$0061                 | 97                 | \$9999  | \$3333  | \$CCCC  |  |
| \$0062                 | 98                 | \$9999  | \$3333  | \$9999  |  |
| \$0063                 | 99                 | \$9999  | \$3333  | \$6666  |  |
| \$0064                 | 100                | \$9999  | \$3333  | \$3333  |  |
| \$0065                 | 101                | \$9999  | \$3333  | \$0000  |  |
| \$0066                 | 102                | \$9999  | \$0000  | \$FFFF  |  |
| \$0067                 | 103                | \$9999  | \$0000  | \$CCCC  |  |
| \$0068                 | 104                | \$9999  | \$0000  | \$9999  |  |
| \$0069                 | 105                | \$9999  | \$0000  | \$6666  |  |

 Table A-1
 Color lookup table (continued)

| Index<br>(hexadecimal)<br>\$006A | Index<br>(decimal) | <b>R value</b><br>\$9999 | <b>G value</b> \$0000 | <b>B value</b> \$3333 |
|----------------------------------|--------------------|--------------------------|-----------------------|-----------------------|
| \$006B                           | 107                | \$9999                   | \$0000                | \$0000                |
| \$006C                           | 108                | \$6666                   | \$FFFF                | \$FFFF                |
| \$006D                           | 109                | \$6666                   | \$FFFF                | \$CCCC                |
| \$006E                           | 110                | \$6666                   | \$FFFF                | \$9999                |
| \$006F                           | 111                | \$6666                   | \$FFFF                | \$6666                |
| \$0070                           | 112                | \$6666                   | \$FFFF                | \$3333                |
| \$0071                           | 113                | \$6666                   | \$FFFF                | \$0000                |
| \$0072                           | 114                | \$6666                   | \$CCCC                | \$FFFF                |
| \$0073                           | 115                | \$6666                   | \$CCCC                | \$CCCC                |
| \$0074                           | 116                | \$6666                   | \$CCCC                | \$9999                |
| \$0075                           | 117                | \$6666                   | \$CCCC                | \$6666                |
| \$0076                           | 118                | \$6666                   | \$CCCC                | \$3333                |
| \$0077                           | 119                | \$6666                   | \$CCCC                | \$0000                |
| \$0078                           | 120                | \$6666                   | \$9999                | \$FFFF                |
| \$0079                           | 121                | \$6666                   | \$9999                | \$CCCC                |
| \$007A                           | 122                | \$6666                   | \$9999                | \$9999                |
| \$007B                           | 123                | \$6666                   | \$9999                | \$6666                |
| \$007C                           | 124                | \$6666                   | \$9999                | \$3333                |
| \$007D                           | 125                | \$6666                   | \$9999                | \$0000                |
| \$007E                           | 126                | \$6666                   | \$6666                | \$FFFF                |
| \$007F                           | 127                | \$6666                   | \$6666                | \$CCCC                |
| \$0080                           | 128                | \$6666                   | \$6666                | \$9999                |
| \$0081                           | 129                | \$6666                   | \$6666                | \$6666                |
| \$0082                           | 130                | \$6666                   | \$6666                | \$3333                |
| \$0083                           | 131                | \$6666                   | \$6666                | \$0000                |
| \$0084                           | 132                | \$6666                   | \$3333                | \$FFFF                |
| \$0085                           | 133                | \$6666                   | \$3333                | \$CCCC                |
| \$0086                           | 134                | \$6666                   | \$3333                | \$9999                |
| \$0087                           | 135                | \$6666                   | \$3333                | \$6666                |
|                                  |                    |                          |                       |                       |

**Table A-1** Color lookup table (continued)

| Index<br>(hexadecimal) | Index<br>(decimal) | R value | G value | B value |
|------------------------|--------------------|---------|---------|---------|
| \$0088                 | 136                | \$6666  | \$3333  | \$3333  |
| \$0089                 | 137                | \$6666  | \$3333  | \$0000  |
| \$008A                 | 138                | \$6666  | \$0000  | \$FFFF  |
| \$008B                 | 139                | \$6666  | \$0000  | \$CCCC  |
| \$008C                 | 140                | \$6666  | \$0000  | \$9999  |
| \$008D                 | 141                | \$6666  | \$0000  | \$6666  |
| \$008E                 | 142                | \$6666  | \$0000  | \$3333  |
| \$008F                 | 143                | \$6666  | \$0000  | \$0000  |
| \$0090                 | 144                | \$3333  | \$FFFF  | \$FFFF  |
| \$0091                 | 145                | \$3333  | \$FFFF  | \$CCCC  |
| \$0092                 | 146                | \$3333  | \$FFFF  | \$9999  |
| \$0093                 | 147                | \$3333  | \$FFFF  | \$6666  |
| \$0094                 | 148                | \$3333  | \$FFFF  | \$3333  |
| \$0095                 | 149                | \$3333  | \$FFFF  | \$0000  |
| \$0096                 | 150                | \$3333  | \$CCCC  | \$FFFF  |
| \$0097                 | 151                | \$3333  | \$CCCC  | \$CCCC  |
| \$0098                 | 152                | \$3333  | \$CCCC  | \$9999  |
| \$0099                 | 153                | \$3333  | \$CCCC  | \$6666  |
| \$009A                 | 154                | \$3333  | \$CCCC  | \$3333  |
| \$009B                 | 155                | \$3333  | \$CCCC  | \$0000  |
| \$009C                 | 156                | \$3333  | \$9999  | \$FFFF  |
| \$009D                 | 157                | \$3333  | \$9999  | \$CCCC  |
| \$009E                 | 158                | \$3333  | \$9999  | \$9999  |
| \$009F                 | 159                | \$3333  | \$9999  | \$6666  |
| \$00A0                 | 160                | \$3333  | \$9999  | \$3333  |
| \$00A1                 | 161                | \$3333  | \$9999  | \$0000  |
| \$00A2                 | 162                | \$3333  | \$6666  | \$FFFF  |
| \$00A3                 | 163                | \$3333  | \$6666  | \$CCCC  |
| \$00A4                 | 164                | \$3333  | \$6666  | \$9999  |
| \$00A5                 | 165                | \$3333  | \$6666  | \$6666  |
|                        |                    |         |         |         |

 Table A-1
 Color lookup table (continued)

| Index<br>(hexadecimal) | Index<br>(decimal) | R value | G value | B value |
|------------------------|--------------------|---------|---------|---------|
| \$00A6                 | 166                | \$3333  | \$6666  | \$3333  |
| \$00A7                 | 167                | \$3333  | \$6666  | \$0000  |
| \$00A8                 | 168                | \$3333  | \$3333  | \$FFFF  |
| \$00A9                 | 169                | \$3333  | \$3333  | \$CCCC  |
| \$00AA                 | 170                | \$3333  | \$3333  | \$9999  |
| \$00AB                 | 171                | \$3333  | \$3333  | \$6666  |
| \$00AC                 | 172                | \$3333  | \$3333  | \$3333  |
| \$00AD                 | 173                | \$3333  | \$3333  | \$0000  |
| \$00AE                 | 174                | \$3333  | \$0000  | \$FFFF  |
| \$00AF                 | 175                | \$3333  | \$0000  | \$CCCC  |
| \$00B0                 | 176                | \$3333  | \$0000  | \$9999  |
| \$00B1                 | 177                | \$3333  | \$0000  | \$6666  |
| \$00B2                 | 178                | \$3333  | \$0000  | \$3333  |
| \$00B3                 | 179                | \$3333  | \$0000  | \$0000  |
| \$00B4                 | 180                | \$0000  | \$FFFF  | \$FFFF  |
| \$00B5                 | 181                | \$0000  | \$FFFF  | \$CCCC  |
| \$00B6                 | 182                | \$0000  | \$FFFF  | \$9999  |
| \$00B7                 | 183                | \$0000  | \$FFFF  | \$6666  |
| \$00B8                 | 184                | \$0000  | \$FFFF  | \$3333  |
| \$00B9                 | 185                | \$0000  | \$FFFF  | \$0000  |
| \$00BA                 | 186                | \$0000  | \$CCCC  | \$FFFF  |
| \$00BB                 | 187                | \$0000  | \$CCCC  | \$CCCC  |
| \$00BC                 | 188                | \$0000  | \$CCCC  | \$9999  |
| \$00BD                 | 189                | \$0000  | \$CCCC  | \$6666  |
| \$00BE                 | 190                | \$0000  | \$CCCC  | \$3333  |
| \$00BF                 | 191                | \$0000  | \$CCCC  | \$0000  |
| \$00C0                 | 192                | \$0000  | \$9999  | \$FFFF  |
| \$00C1                 | 193                | \$0000  | \$9999  | \$CCCC  |
| \$00C2                 | 194                | \$0000  | \$9999  | \$9999  |
| \$00C3                 | 195                | \$0000  | \$9999  | \$6666  |
|                        |                    |         |         |         |

**Table A-1** Color lookup table (continued)

|                        | •                  |         |         |         |
|------------------------|--------------------|---------|---------|---------|
| Index<br>(hexadecimal) | Index<br>(decimal) | R value | G value | B value |
| \$00C4                 | 196                | \$0000  | \$9999  | \$3333  |
| \$00C5                 | 197                | \$0000  | \$9999  | \$0000  |
| \$00C6                 | 198                | \$0000  | \$6666  | \$FFFF  |
| \$00C7                 | 199                | \$0000  | \$6666  | \$CCCC  |
| \$00C8                 | 200                | \$0000  | \$6666  | \$9999  |
| \$00C9                 | 201                | \$0000  | \$6666  | \$6666  |
| \$00CA                 | 202                | \$0000  | \$6666  | \$3333  |
| \$00CB                 | 203                | \$0000  | \$3333  | \$0000  |
| \$00CC                 | 204                | \$0000  | \$3333  | \$FFFF  |
| \$00CD                 | 205                | \$0000  | \$3333  | \$CCCC  |
| \$00CE                 | 206                | \$0000  | \$3333  | \$9999  |
| \$00CF                 | 207                | \$0000  | \$3333  | \$6666  |
| \$00D0                 | 208                | \$0000  | \$3333  | \$3333  |
| \$00D1                 | 209                | \$0000  | \$0000  | \$0000  |
| \$00D2                 | 210                | \$0000  | \$0000  | \$FFFF  |
| \$00D3                 | 211                | \$0000  | \$0000  | \$CCCC  |
| \$00D4                 | 212                | \$0000  | \$0000  | \$9999  |
| \$00D5                 | 213                | \$0000  | \$0000  | \$6666  |
| \$00D6                 | 214                | \$0000  | \$0000  | \$3333  |
| \$00D7                 | 215                | \$EEEE  | \$0000  | \$0000  |
| \$00D8                 | 216                | \$DDDD  | \$0000  | \$0000  |
| \$00D9                 | 217                | \$BBBB  | \$0000  | \$0000  |
| \$00DA                 | 218                | \$AAAA  | \$0000  | \$0000  |
| \$00DB                 | 219                | \$8888  | \$0000  | \$0000  |
| \$00DC                 | 220                | \$7777  | \$0000  | \$0000  |
| \$00DD                 | 221                | \$5555  | \$0000  | \$0000  |
| \$00DE                 | 222                | \$4444  | \$0000  | \$0000  |
| \$00DF                 | 223                | \$2222  | \$0000  | \$0000  |
| \$00E0                 | 224                | \$1111  | \$0000  | \$0000  |
| \$00E1                 | 225                | \$0000  | \$EEEE  | \$0000  |

**Table A-1** Color lookup table (continued)

| Index<br>(hexadecimal) | Index<br>(decimal) | R value | G value | B value |
|------------------------|--------------------|---------|---------|---------|
| \$00E2                 | 226                | \$0000  | \$0000  | \$0000  |
| \$00E3                 | 227                | \$0000  | \$BBBB  | \$0000  |
| \$00E4                 | 228                | \$0000  | \$AAAA  | \$0000  |
| \$00E5                 | 229                | \$0000  | \$8888  | \$0000  |
| \$00E6                 | 230                | \$0000  | \$7777  | \$0000  |
| \$00E7                 | 231                | \$0000  | \$5555  | \$0000  |
| \$00E8                 | 232                | \$0000  | \$4444  | \$0000  |
| \$00E9                 | 233                | \$0000  | \$2222  | \$0000  |
| \$00EA                 | 234                | \$0000  | \$1111  | \$0000  |
| \$00EB                 | 235                | \$0000  | \$0000  | \$EEEE  |
| \$00EC                 | 236                | \$0000  | \$0000  | \$DDDD  |
| \$00ED                 | 237                | \$0000  | \$0000  | \$BBBB  |
| \$00EE                 | 238                | \$0000  | \$0000  | \$AAAA  |
| \$00EF                 | 239                | \$0000  | \$0000  | \$8888  |
| \$00F0                 | 240                | \$0000  | \$0000  | \$7777  |
| \$00F1                 | 241                | \$0000  | \$0000  | \$5555  |
| \$00F2                 | 242                | \$0000  | \$0000  | \$4444  |
| \$00F3                 | 243                | \$0000  | \$0000  | \$2222  |
| \$00F4                 | 244                | \$0000  | \$0000  | \$1111  |
| \$00F5                 | 245                | \$EEEE  | \$EEEE  | \$EEEE  |
| \$00F6                 | 246                | \$DDDD  | \$DDDD  | \$DDDD  |
| \$00F7                 | 247                | \$BBBB  | \$BBBB  | \$BBBB  |
| \$00F8                 | 248                | \$AAAA  | \$AAAA  | \$AAAA  |
| \$00F9                 | 249                | \$8888  | \$8888  | \$8888  |
| \$00FA                 | 250                | \$7777  | \$7777  | \$7777  |
| \$00FB                 | 251                | \$5555  | \$5555  | \$5555  |
| \$00FC                 | 252                | \$4444  | \$4444  | \$4444  |
| \$00FD                 | 253                | \$2222  | \$2222  | \$2222  |
| \$00FE                 | 254                | \$1111  | \$1111  | \$1111  |
| \$00FF                 | 255                | \$0000  | \$0000  | \$0000  |
|                        |                    |         |         |         |

## Index

| Numerals                           | module resources 32                         |
|------------------------------------|---------------------------------------------|
|                                    | Control Strip control panel 31              |
| 16-bit color 26                    | control strip Gestalt selectors 44          |
|                                    | control strip module messages ??–37         |
|                                    | sdevCloseModule 35                          |
| _                                  | sdevDrawStatus 36                           |
| A                                  | sdevFeatures 35                             |
|                                    | sdevGetDisplayWidth 35                      |
| abbreviations ix                   | sdevInitModule 34                           |
| AC adapter 4                       | sdevMouseClick 37                           |
| active matrix display 12           | sdevPeriodicTickle 36                       |
| APDA addresses viii                | sdevSaveSettings 37                         |
| AutoSleepControl routine 57        | sdevShowBalloonHelp 37                      |
|                                    | control strip module utility routines 38-44 |
|                                    | SBDrawBarGraph 43                           |
| Б                                  | SBGetBarGraphWidth 42                       |
| В                                  | SBGetDetachedIndString $40$                 |
|                                    | SBGetDetachIconSuite 40                     |
| battery 3, 4                       | SBIsControlStripVisible 38                  |
| battery conservation               | SBLoadPreferences 39                        |
| custom controls 30                 | SBModalDialogInContext 44                   |
| easy controls 30                   | SBOpenModuleResourceFile 39                 |
| BatteryCount routine 65            | SBSafeToAccessStartupDisk 39                |
| box flag 24                        | SBSavePreferences 40                        |
| bracket, hard disk drive 16        | SBShowHelpString 42                         |
| bus translator IC 2                | SBShowHideControlStrip 38                   |
|                                    | SBTrackpopupMenu 41                         |
|                                    | SBTrackSlider 42                            |
| 0                                  | conventions used viii                       |
| C                                  | CPU ID bits 24                              |
| 1 1 111 1 116 11 01                | CSC (color screen controller) 11            |
| clamshell housing modifications 21 | CurrentProcessorSpeed routine 60            |
| color lookup table 75              | custom controls 30                          |
| color screen controller 11         | custom ICs                                  |
| color table 25                     | Combo 3                                     |
| Combo IC 3                         | CSC 2, 11                                   |
| Communications Toolbox 29          | MBT 2                                       |
| compatibility 4                    | MSC 3                                       |
| configurations 3                   | Power Manager 3                             |
| control panels 28–30               | custom mode 30, 31                          |
| Control Strip 31                   |                                             |
| PowerBook 29                       |                                             |
| PowerBook Setup 28, 29             | 6                                           |
| control strip 27                   | D                                           |
| adding modules to 31               |                                             |
| functions 28                       | dimensions, hard disk drive 15              |
| module files 32                    | display driver 24                           |
| module interface 32                | displays                                    |
| module reentrancy 33               | active matrix 12                            |

| backlighted 12 color 12 DualScan 12 FSTN 12 grayscale 12 number of colors in 4, 12 smearing in 13 supertwist 12 TFT 12 types of 12 DRAM expansion 26 DualScan display 12                                                                                                    | interface 17 power requirements 20 SCSI connector 17 terminator 19 HardDiskPowered routine 52 HardDiskQInstall routine 54 HardDiskQRemove routine 55 hardware modifications 8 housing, hard disk drive 14, 15                                                                                           |
|----------------------------------------------------------------------------------------------------|----------------------------------------------------------------------------------------------------|
| easy controls 30 easy mode 30, 31 EnableProcessorCycling routine 64 environmental specifications, hard disk drive 13 Express Modem 29                                                                                                    | ID encoding, SCSI 19 identifying the computer 27 installation, hard disk drive 14 interface, hard disk drive 17 internal modem 29 inverter/speaker board 20 I/O connectors 3 IsProcessorCyclingEnabled routine 64 IsSpindownDisabled routine 53                                                         |
| F                                                                                                    | – K, L                                                                                                    |
| features 2 FPU (floating-point unit) 9 FullProcessorSpeed routine 60                                                                                                    | keyboard 3                                                                                                    |
| G                                                                                                    | M                                                                                                    |
| gestaltMachineType value 27 gestaltPowerMgrAttr selector 47 GetBatteryTimes routine 66 GetBatteryVoltage routine 65 GetHardDiskTimeout routine 51 GetModemInfo routine 58 GetScaledBatteryInfo routine 55 GetSCSIDiskModeAddress routine 61 GetSleepTimeout routine 50 GetWakeupTimer routine 62 grayscale display 25  H hard disk capacity 3 | MacsBug compatibility 5 main logic board 8 MaximumProcessorSpeed routine 59 MC68040 microprocessor 9 MC68LC040 microprocessor 2, 9, 24 memory expansion 4 microphone 3 microprocessor clock speed 9 type 9 microprocessor speeds 2 modem card 3 modems 29 modifications clamshell housing 21 hardware 8 |
| hard disk drive 2, 13<br>bracket 16                                                                                                    | N, O                                                                                                    |
| environmental specifications 13 housing 15 housing requirements 14 installation 14                                                                                                    | network 26 new features 2 nickel metal hydride battery 3                                                                                                    |

#### P, Q RAM expansion 3, 4 reentrancy in control strip modules 33 peripheral devices 4 reference material vii PMFeatures routine 49 **ROM** software features 24 PMSelectorCount routine 49 PowerBook control panel 29 system 24 PowerBook Setup control panel 28, 29 universal 24 power conservation 31 version number 24 power management 26, 29 ROM support AppleTalk 26 Power Manager IC 3 displays 24 Power Manager interface routines 47-66 AutoSleepControl 57 docking station 24 BatteryCount 65 DRAM expansion 26 CurrentProcessorSpeed 60 network 26 power management 26 EnableProcessorCycling 64 FullProcessorSpeed 60 GetBatteryTimes 66 GetBatteryVoltage 65 S GetHardDiskTimeout 51 GetModemInfo 58 GetScaledBatteryInfo 55 SCSI connector hard disk drive 17 GetSCSIDiskModeAddress 61 GetSleepTimeout 50 signal assignments 18, 19 GetWakeupTimer 62 SCSI ID encoding 19 HardDiskPowered 52 serial port 29 HardDiskQInstall 54 SetHardDiskTimeout routine 52 HardDiskQRemove 55 SetIntModemState routine 59 IsProcessorCyclingEnabled 64 SetProcessorSpeed routine 61 IsSpindownDisabled 53 SetSCSIDiskMode routine 62 MaximumProcessorSpeed 59 SetSleepTimeout routine 51 PMFeatures 49 SetSpindownDisable routine 54 PMSelectorCount 49 SetWakeupTimer routine 63 SetHardDiskTimeout 52 signal assignments, SCSI connector 18, 19 SetIntModemState 59 smearing 13 SetProcessorSpeed 61 sound 3 SetSCSIDiskMode 62 speakers 3 SetSleepTimeout 51 SpinDownHardDisk routine 53 SetSpindownDisable 54 standard units of measure ix SetWakeupTimer 63 submarining 13 SpinDownHardDisk 53 Supertwist display 12 Power Manager software 46 system controller IC 3 checking for routines 47 system ROM 24 dispatching 67 interface routines 46, 47–66 unsafe assumptions 46 power requirements, hard disk drive 20 Т Preferences file 30 processor 2 terminator, hard disk drive 19 processor clock speed 3 TFT display 12 R U, V, W, X, Y, Z RAM 3 expansion 4 universal ROM 24 size of 3